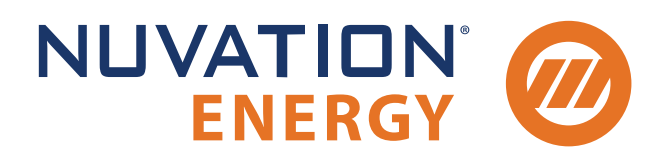

**Technical Support** support@nuvationenergy.com **Sales Inquiries** sales@nuvationenergy.com 855-261-0507

## Nuvation Energy Multi-Stack Controller Product Manual

Document ID: NE-PM-004 | Revision: 3.1, 2024-02-01

MSC Software Version: 21.0.0 © 2024 Nuvation Energy

## Table of Contents

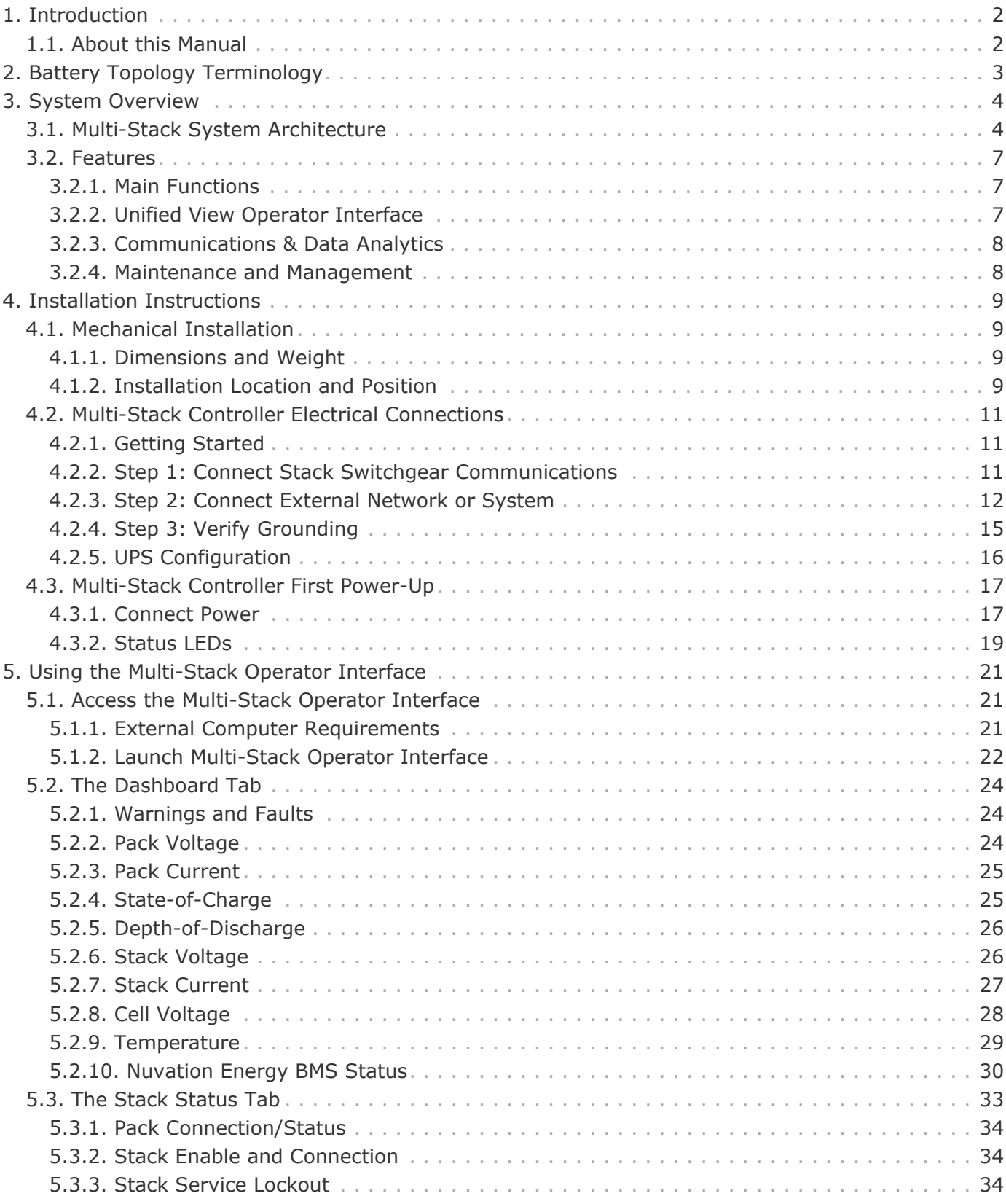

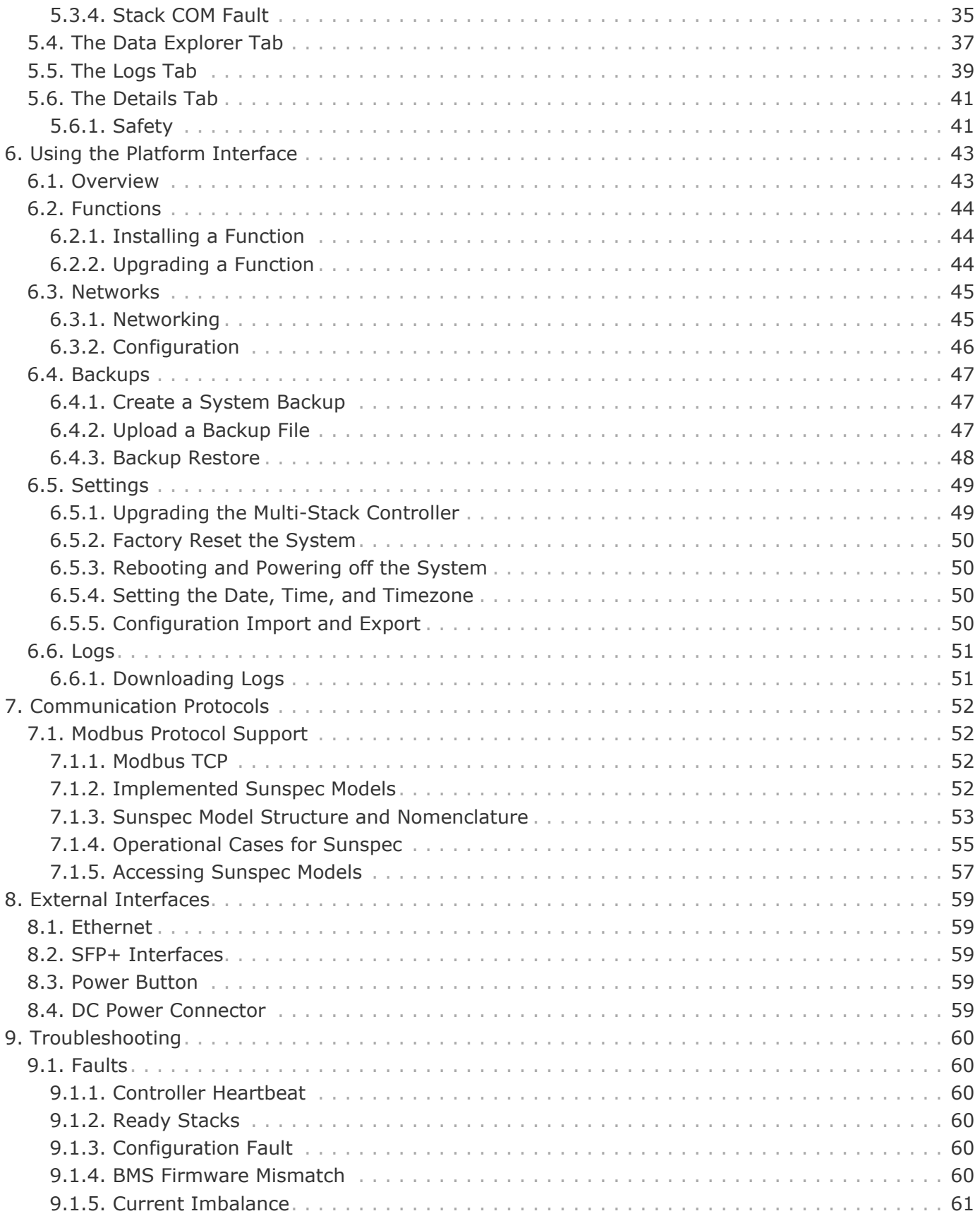

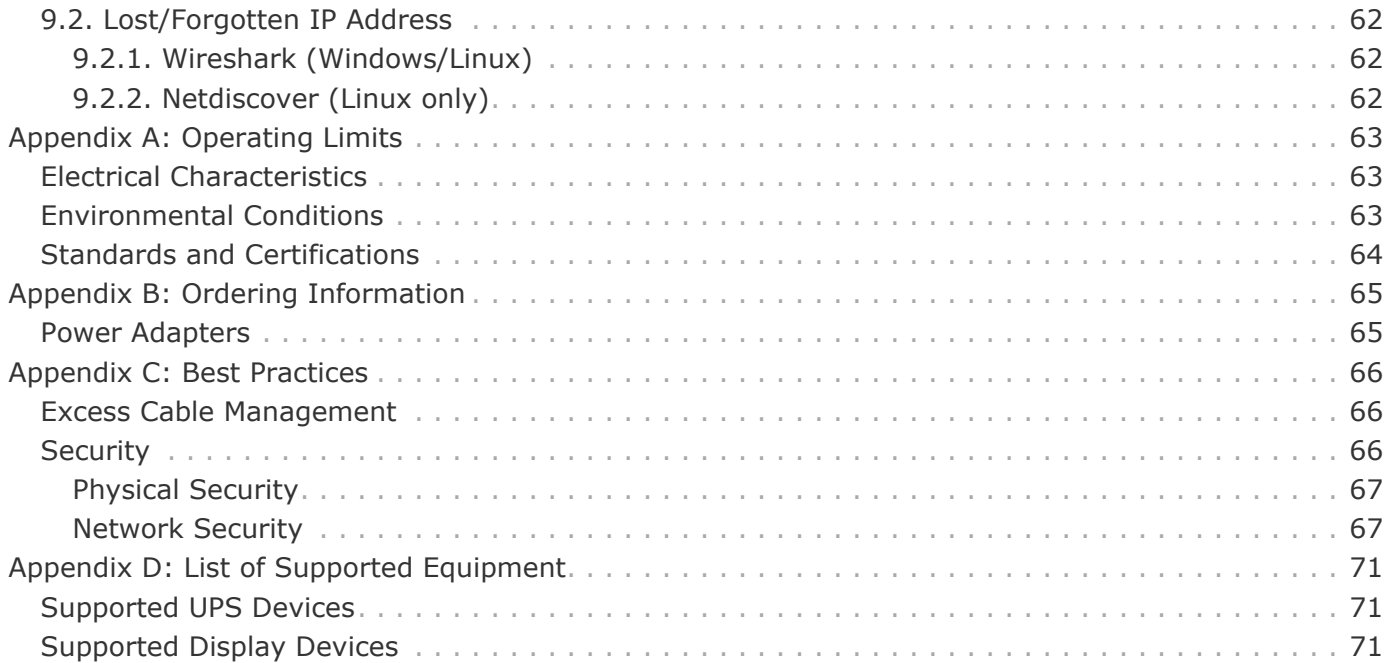

The content in this document must be followed in order to ensure safe operation of Nuvation Energy BMS.

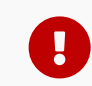

Do **NOT** energize the system until all connections to the Multi-Stack Controller have been made.

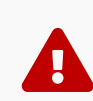

Properly insulate or remove any unused wires. Unused wires can couple excessive system noise into Nuvation Energy BMS which can disrupt communication and lead to undesirable behaviors.

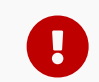

Please be aware of high voltages present in your system and follow all necessary safety precautions.

 $\mathbf{i}$ 

The provided module enclosures are not fire enclosures.

## <span id="page-5-0"></span>1. Introduction

Thank you for choosing Nuvation Energy.

The Nuvation Energy BMS is an enterprise-grade Battery Management System with features that extend battery life, ensuring pack-level safety, data-analytics, and remote management.

The Nuvation Energy Multi-Stack Controller aggregates information and provides a unified interface to a large multi-stack battery system.

## <span id="page-5-1"></span>1.1. About this Manual

This *Nuvation Energy Multi-Stack Controller: Product Manual* is a comprehensive manual, providing:

- **Details about all the features offered by your Nuvation Energy Multi-Stack Controller**
- **Mounting and wiring instructions to install this product safely**
- **Guidance on operating the device to control your multi-stack Energy Storage System**

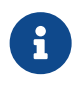

This document applies to Multi-Stack Controller 21.0.0 software release (Firmware versions Faraday, Descartes and Curie, Multi-Stack Operator Interface version 1.2.0, nplatform version 2.2.4). Content may be inaccurate or incomplete for other versions.

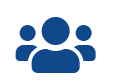

 We thrive on your feedback and what we build is driven by your input. Please submit support tickets to [support@nuvationenergy.com](mailto:support@nuvationenergy.com).

## <span id="page-6-0"></span>2. Battery Topology Terminology

Energy storage systems are hierarchical in nature. Nuvation Energy has adopted the following definitions for battery pack topology:

### **Cell**

A Cell is the smallest unit of energy storage distinguishable by the Battery Management System. One Cell, as defined from the perspective of the BMS, may actually consist of one or more electrochemical cells connected in parallel. This subtlety is reflected in the nomenclature for completeness. For example, a "1p" Cell refers to a single electrochemical cell, while a "2p" Cell refers to two electrochemical cells connected together in parallel. From the perspective of the BMS, these topologies appear identical except for the capacity of the Cells.

### **Group**

A Group is a set of Cells connected in series and managed together. For example, 12 "1p" Cells in series are referred to as a "12s1p" Group, while 16 "2p" Cells in series are referred to as a "16s2p" Group. Grouping of Cells is highly application-specific and is defined in how BMS hardware interfaces are physically wired up to Cells.

### **Stack**

A Stack is one or more Groups connected in series. For example, five "14s2p" Groups connected in series could be described as a "5g14s2p" Stack. However, it is far more common to describe it as a "70s2p" Stack.

### **Bank**

A Bank is one or more stacks connected in parallel. For example, three "70s2p" Stacks connected in parallel are referred to as a "3x70s2p" Bank.

### **Pack**

A Pack is one or more Banks connected in series.

## <span id="page-7-0"></span>3. System Overview

The Nuvation Energy Multi-Stack Controller aggregates all battery stacks within a multi-stack Energy Storage System. It enables operation of the overall system as a single unified battery, while still providing stack-level control.

This product functions as a central battery control hub for other control systems. These may include PCSs and/or energy controllers. Through this hub, such control systems can obtain and respond to battery data and send control commands to the battery system.

The Multi-Stack Controller can be used to manage up to 16 battery stacks in parallel, and will bring up stacks in the sequence best suited to the immediate use-case requirement, i.e. power, energy, or capacity.

The Multi-Stack Controller provides two crucial battery-level software interfaces for large, multi-stack battery applications:

- 1. Modbus TCP:
	- Unified view of the entire battery conforming to open energy standards
	- Conforms to Sunspec Models: S802, S803, S804, S805
	- Used directly by inverters and other grid infrastructure implementing the Sunspec standard
- 2. Web-based configuration and diagnostics:
	- Hosts web-based tools that can be accessed from common web browsers
	- Used to configure settings and view diagnostic information for the entire battery system

A few key system-level features that are also provided are:

- **EX** System-wide statistics for voltages, temperatures, and currents
- **EXECUTE:** Current limiting algorithms for multi-stack battery systems
- **EXECT:** State-of-Charge algorithms for multi-stack battery systems
- **· NTP client for BMS time synchronization**

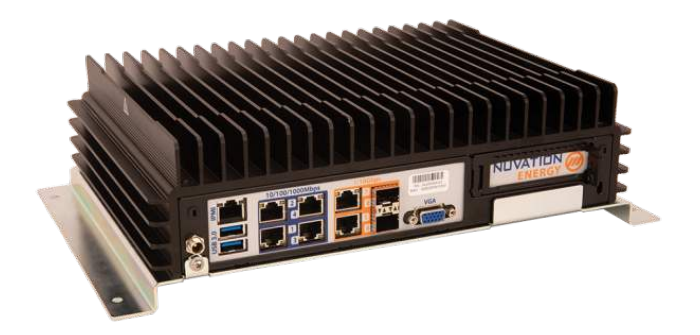

**Figure 1. Nuvation Energy Multi-Stack Controller**

## <span id="page-7-1"></span>3.1. Multi-Stack System Architecture

A typical multi-stack system, equipped with Nuvation Energy's suite of BMS products, is illustrated in [Figure 2, "Multi-Stack Controller system diagram".](#page-8-0) There is a hierarchy of battery management involved, each product fulfilling its role at a different level:

- **•** At the cell level, a Cell Interface module measures voltage/temperature and balances cells as required.
- **E** At the stack level, a Stack Switchgear unit measures current and connects/disconnects its stack as required, as well as incorporates other stack safety features. Battery safety is handled at the stack level.
- **•** At the system level, a Nuvation Energy Multi-Stack Controller unit manages all stacks as described above.

For a given stack, the daisy-chained Cell Interface modules report data to and receive direction from the Stack Switchgear. In turn, the Stack Switchgear reports data to and receives direction from the Multi-Stack Controller. Here, a unified view and central control of the multi-stack system is provided to the user as well as any external devices.

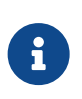

Cell Interface modules and Stack Switchgear units are sold separately. Datasheets, along with product manuals, are available online at <https://www.nuvationenergy.com/technical-resources>.

<span id="page-8-0"></span>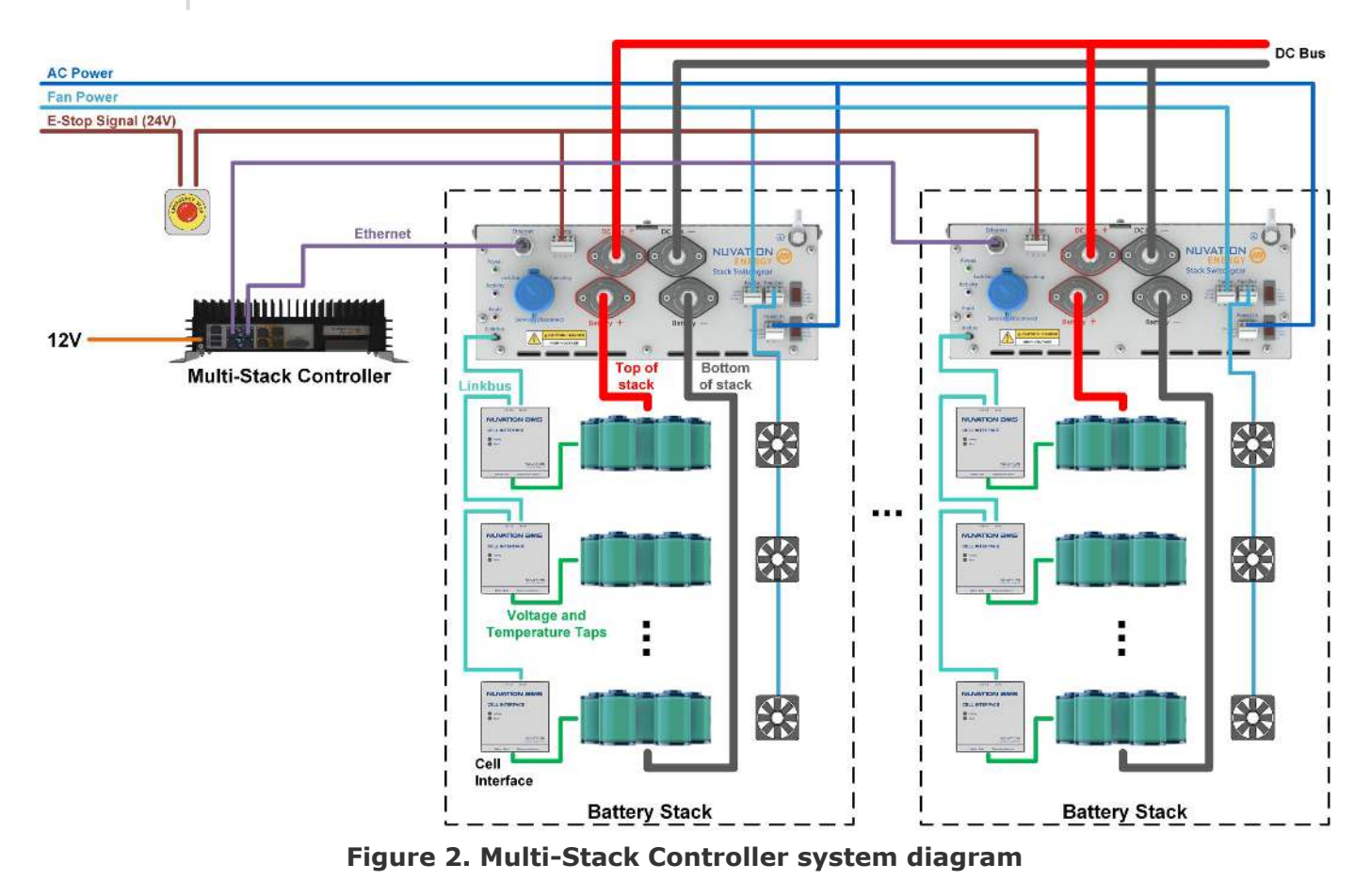

The Multi-Stack Controller is offered in variants based on the number of battery stacks to which it will

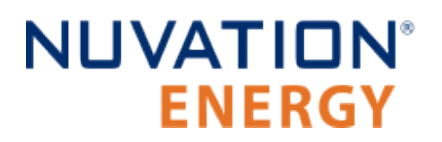

be connected. Variants are available in 4-stack increments, up to a maximum of 16 stacks.

The Multi-Stack Controller is available in a compact hardware form-factor or in a rack-mounted hardware form-factor. This document describes the compact form-factor. The document for the rackmount form-factor is available upon request.

Designed in compliance with Sunspec Open Standards for Energy Storage [\(https://sunspec.org/\)](https://sunspec.org/), the Nuvation Energy Multi-Stack Controller was created specifically for integration with a wide range of batteries and inverters, and is designed to work with the following Nuvation Energy BMS products:

- **G5 Stack Switchgear**
- **G4 Stack Switchgear**
- **Stack Controller**
- **Low-Voltage BMS**

Orderable part numbers are listed in [Appendix B](#page-68-0).

## <span id="page-10-0"></span>3.2. Features

## <span id="page-10-1"></span>3.2.1. Main Functions

### **Manages multiple stacks**

Manage up to 16 stacks.

### **Provides Unified View of Entire Battery**

Access diagnostics and performance data of entire multi-stack battery from a single unified user interface.

### **Provides Remote Access**

Remote access for data analytics or for viewing and adjusting battery operation remotely via web browser on a PC, tablet computer, or even on a smartphone.

### **Automates System-Wide Fault Response**

Manually or automatically identify and act upon faults anywhere in the battery pack.

### **Communications**

Communicate securely over Ethernet. Provides unified interface for site controllers to multiple stacks.

### **Automatic Pack Connection**

Allows the BMS to manage the connected state of all battery stacks within the pack. When requested, the Multi-Stack Controller will connect all stacks if they do not violate the pack connection voltage limit. Stacks are automatically connected when the limit is no longer violated (i.e. when the stack voltage becomes close enough to the pack voltage that is safe to connect).

### **Maximize Pack Uptime and Connection**

Provides a flexible configuration to manage battery stack faults at a pack level. A Nuvation Energy support technician can configure a battery pack to tolerate a specified number of stacks that fault and disconnect from the DC bus. The Multi-Stack Controller allows the pack to remain operational and manage the reduced power capacity of the battery.

## <span id="page-10-2"></span>3.2.2. Unified View Operator Interface

A Browser user interface, which supports Chrome and Firefox, provides a view of:

### **Statistics View**

Monitor pack-level statistics for voltage, temperature, and current across all cells.

### **Real-Time View**

Monitor measurement and control information in real-time.

### **Aggregate State-of-Charge**

View State-of-Charge calculated values for the entire battery.

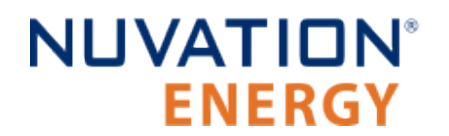

#### **Flow-Through I/O**

Control all points in the BMS from a single interface.

#### **Communications Status**

Reports networking communication status and communication issues from stacks within the pack.

#### **Faults and Warnings**

Monitor all system-wide faults and warnings or—for a finer level of control—drill down into detailed battery pack diagnostics.

## <span id="page-11-0"></span>3.2.3. Communications & Data Analytics

#### **Isolated BMS Network Traffic**

Separate Ethernet ports isolate BMS network traffic from external network traffic, helping ensure your Energy Storage System is hardened and reliable.

#### **Inverter Support**

Modbus TCP supports Sunspec storage models for connection to PCSs as well as other external systems through multiple concurrent client connections.

### <span id="page-11-1"></span>3.2.4. Maintenance and Management

#### **Multi-Stack Current Limiting**

Determine operating current limits for entire pack, which can be read by the external system to control the inverter, protecting the battery pack from over-charging or discharging.

#### **Pack-Level Fault Response**

A highly configurable architecture allows a Nuvation Energy support technician to specify system faults and desired responses. The Multi-Stack Controller flags faults anywhere in the battery pack and automatically takes preventive action to keep the battery functional and healthy.

#### **Servicing**

Bring stacks online/offline for service, maintenance, modifications, etc. Selectively connect multiple stacks to the DC power bus.

#### **Network Environment Flexibility**

A multi-socket Ethernet interface allows concurrent operation of both local and remote operator panels, monitoring data and interfacing with inverters over Modbus TCP. SFP+ interfaces allow long-distance fibre connectivity without external hardware.

#### **Provides Remote Support**

The Multi-Stack Controller provides the option of a secure VPN connection to a Nuvation Energy server which grants Nuvation Energy support engineers remote access to check on the health of the battery pack and aid the local site commissioning team.

## <span id="page-12-0"></span>4. Installation Instructions

## <span id="page-12-1"></span>4.1. Mechanical Installation

## <span id="page-12-2"></span>4.1.1. Dimensions and Weight

The overall dimensions of the Multi-Stack Controller are 340 mm  $\times$  218.5 mm  $\times$  89.8 mm.

The Multi-Stack Controller module weighs approximately 4.5 kg (9.9 lb).

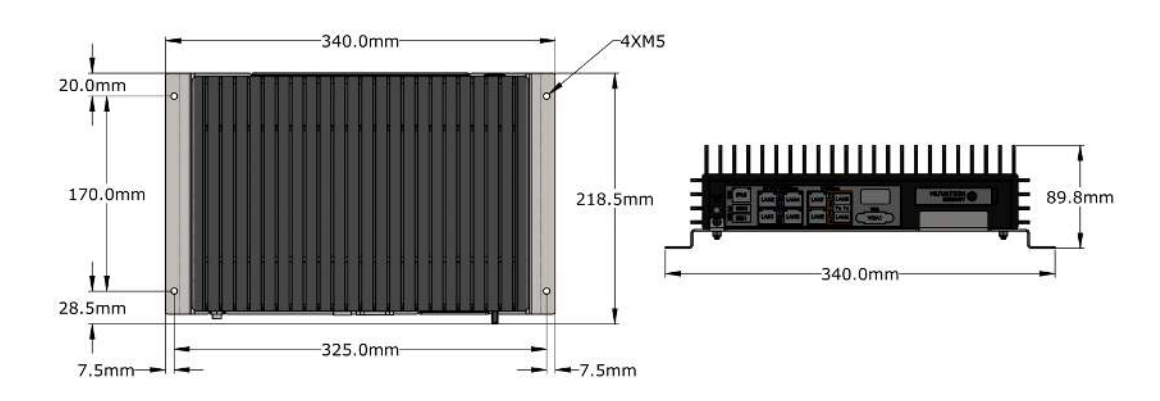

**Figure 3. Mechanical Drawing of Multi-Stack Controller**

## <span id="page-12-3"></span>4.1.2. Installation Location and Position

The Multi-Stack Controller is rated to operate in the temperature range of 5 °C to 40 °C. It is designed for indoor use.

For best thermal performance, the Multi-Stack Controller should be mounted to a flat vertical surface such that the face with the Ethernet / Power connectors is pointing up.

The Multi-Stack Controller can be mounted using four M5 screws.

### 4.1.2.1. Mounting Clearances

Extra space should be provided around the module to allow for cable connections, easy installation and maintenance, and to provide adequate fan-less cooling. The spatial clearance is illustrated below.

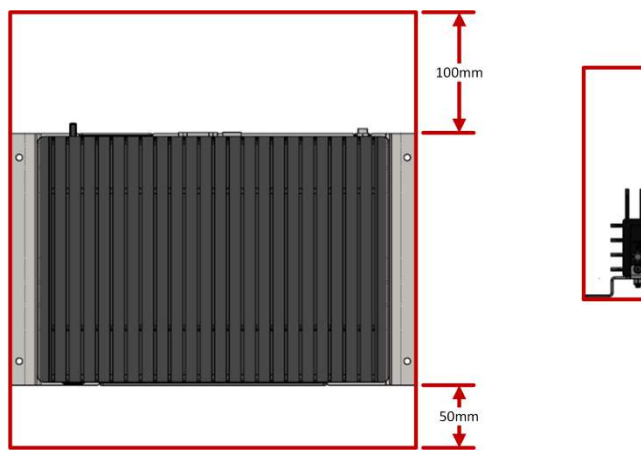

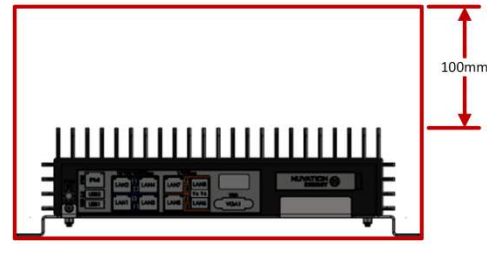

**Figure 4. Multi-Stack Controller Restricted Areas**

## <span id="page-14-0"></span>4.2. Multi-Stack Controller Electrical Connections

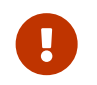

Before making any connections, ensure that power is not applied to the Multi-Stack Controller.

## <span id="page-14-1"></span>4.2.1. Getting Started

Before connecting power to the Multi-Stack Controller you need to:

- 1. [Connect Stack Switchgear communications](#page-14-2)
- 2. [Connect external network or system](#page-15-0)
- 3. [Verify grounding](#page-18-0)
- 4. [UPS configuration](#page-74-0)

<span id="page-14-3"></span>Below are images of the external interfaces available on the front and back of the Multi-Stack Controller.

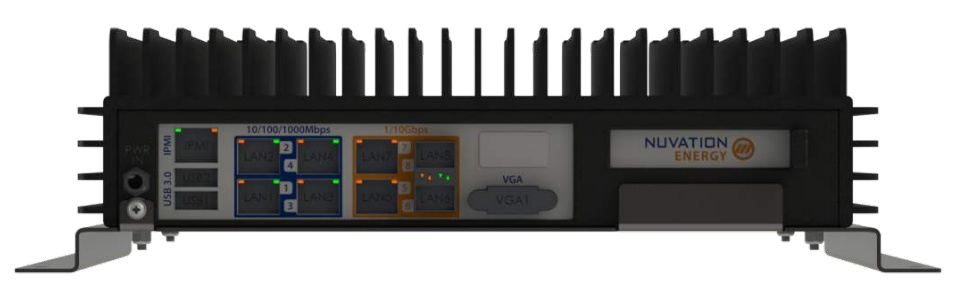

**Figure 5. Multi-Stack Controller external interfaces (front)**

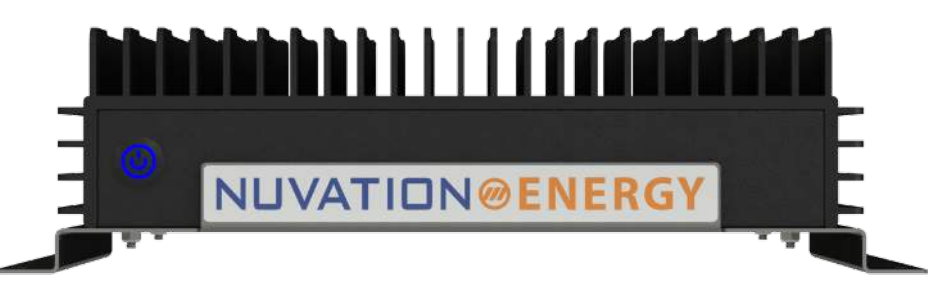

**Figure 6. Multi-Stack Controller external interfaces (back)**

## <span id="page-14-2"></span>4.2.2. Step 1: Connect Stack Switchgear Communications

Connect the Stack Switchgear units to the Ethernet RJ45 ports labelled 1 to 4 using Cat5e-rated or higher Ethernet cables of suitable lengths. Refer to the network port connection map [Table 1,](#page-15-1) ["Network Port Connection Map".](#page-15-1)

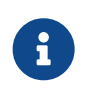

The Stack Switchgear only supports ports at 10/100 Mbps Ethernet. To connect a Stack Switchgear to port 5 or 6, an Ethernet switch supporting 1 Gpbs and 10/100 Mbps is required.

<span id="page-15-1"></span>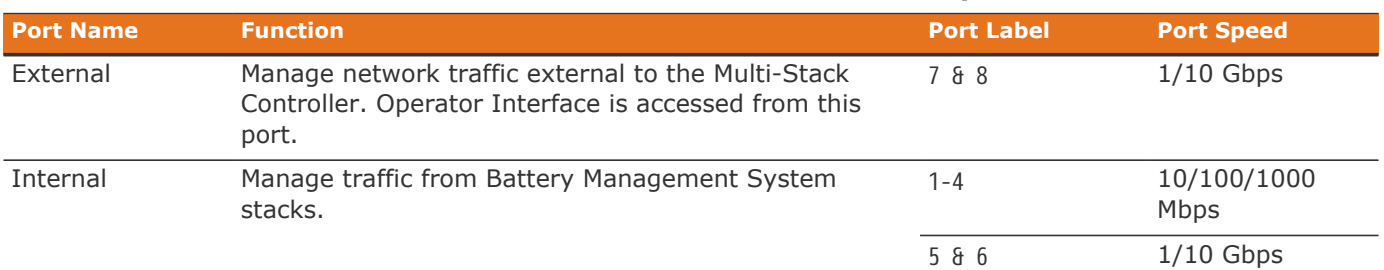

#### **Table 1. Network Port Connection Map**

[Figure 7, "Multi-Stack Controller port types"](#page-15-2) is an image of the Multi-Stack Controller front panel, pointing out the different types of ports the Multi-Stack Controller supports:

- 4x internal Ethernet ports at 10/100/1000 Mbps (ports 1-4)
- **1x internal Ethernet port at 1/10 Gbps (port 5)**
- 1x internal SFP+ port at 1/10 Gbps (port 6)
- 1x external Ethernet port at 1/10 Gbps (port 7)
- <span id="page-15-2"></span>■ 1x external SFP+ port at 1/10 Gbps (port 8)

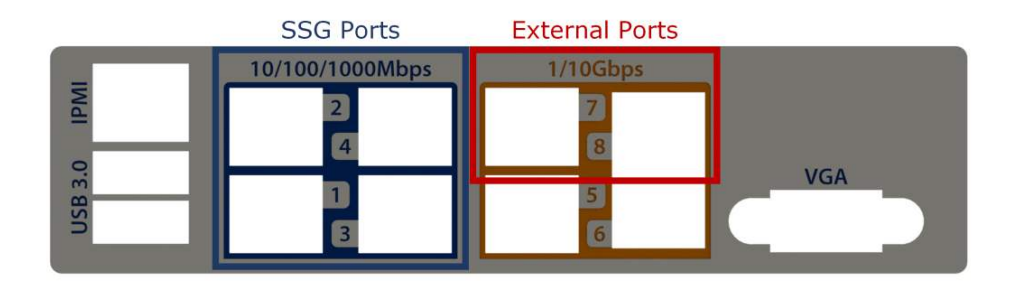

**Figure 7. Multi-Stack Controller port types**

Depending on the Multi-Stack Controller variant purchased, you may also use an external unmanaged network switch to connect more than 4 Stack Switchgear products to the Multi-Stack Controller.

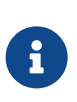

The *external* and *internal* networks of the Multi-Stack Controller should remain separated and independent for the best operation of the battery pack. Excessive network traffic on the *internal* network can interfere with the Multi-Stack Controller management of the stacks.

## <span id="page-15-0"></span>4.2.3. Step 2: Connect External Network or System

The Ethernet RJ45 port labelled 7 or the SFP+ port labelled 8 may be used to connect the Multi-Stack Controller to an external system, such as:

- **Energy control systems, such as PCSs and energy controllers**
- **EX A laptop, to configure operating parameters and observe status**
- **NUVATION® ENERGY** 
	- A local area network (LAN) connection, for wired internet access
	- **.** An Ethernet switch, to access any number of the above devices

The External Ethernet interface is a standard Cat5e-rated RJ45 jack, supporting only 1 and 10 Gigabit speeds. Any Cat5e-rated or higher Ethernet cable of suitable length may be used to connect to this RJ45 jack.

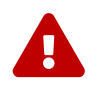

 Connecting both ports 7 & 8 at the same time will create a loop and will cause interference with the operation of the external network.

No connection should be made to the IPMI port, unless directed by Nuvation Energy.

Refer to the network port connection map [Table 1, "Network Port Connection Map"](#page-15-1).

Depending on the number of stacks, the local area network and the existence of an external controller, the Multi-Stack Controller networking set up might change.

A typical networking configuration for an Multi-Stack Controller with 4 stacks is demonstrated below.

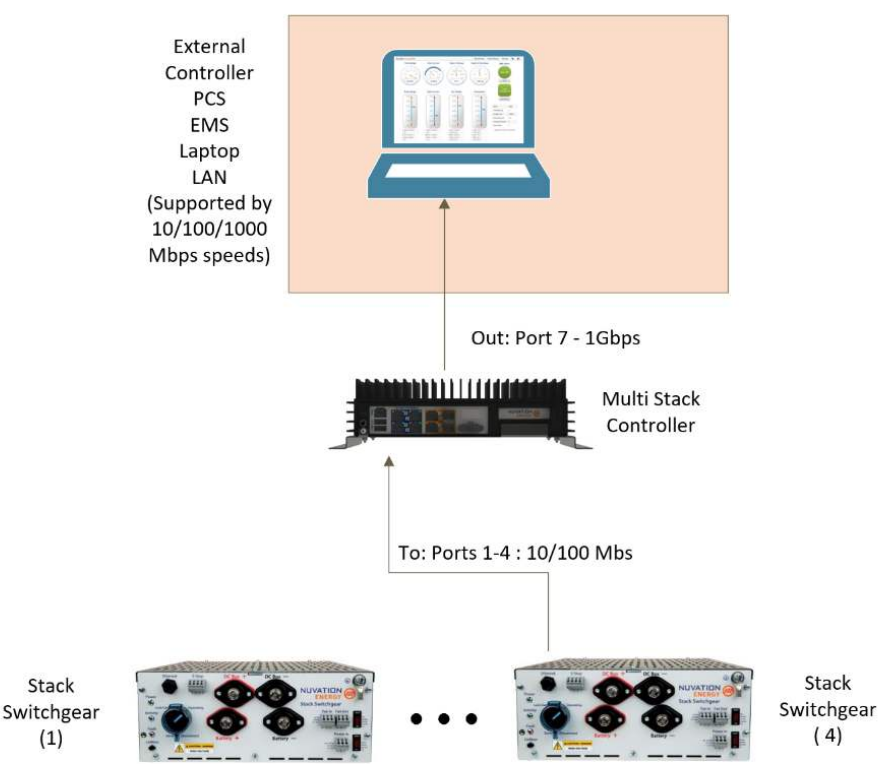

**Figure 8. Typical networking configuration for an Multi-Stack Controller 4 stack variant**

For an Multi-Stack Controller 8+ stack variant, an ethernet switch is needed for connecting the stacks with the Multi-Stack Controller. Refer to the below diagram for configuration details.

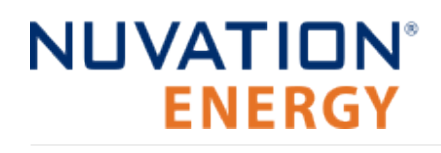

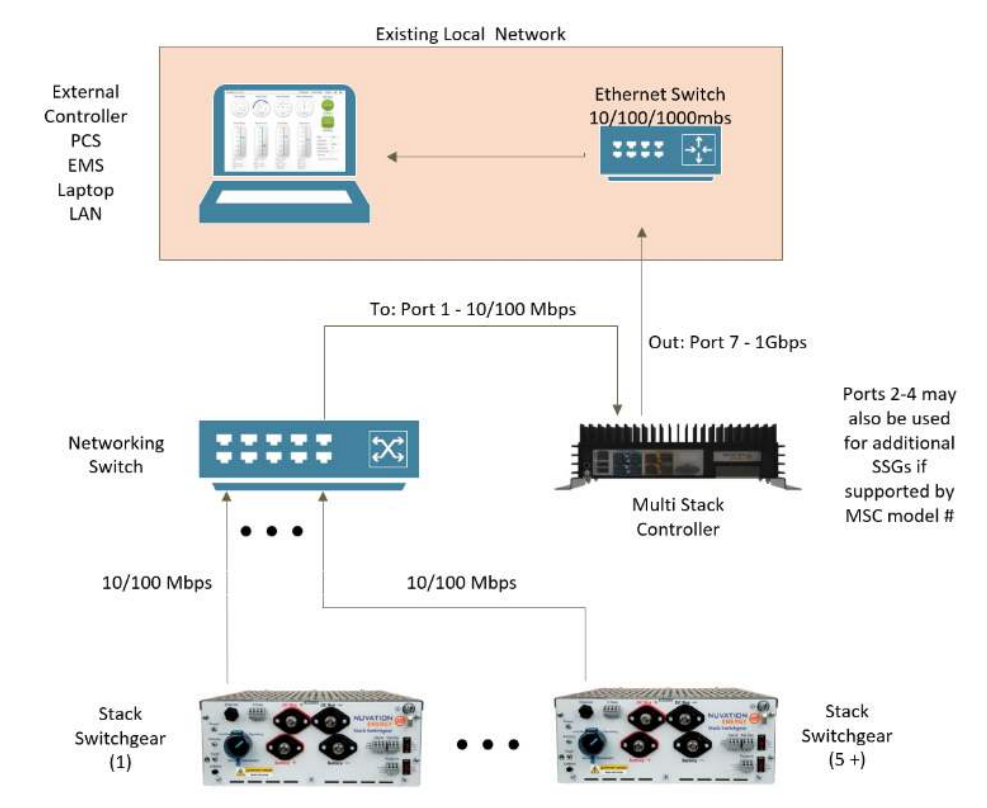

**Figure 9. Typical networking configuration for an Multi-Stack Controller 8 stack variant**

In case if the external controller does not support 1 Gbps and only supports 10/100 Mbps, a compatible ethernet switch must be added. Refer to the below diagram for configuration details.

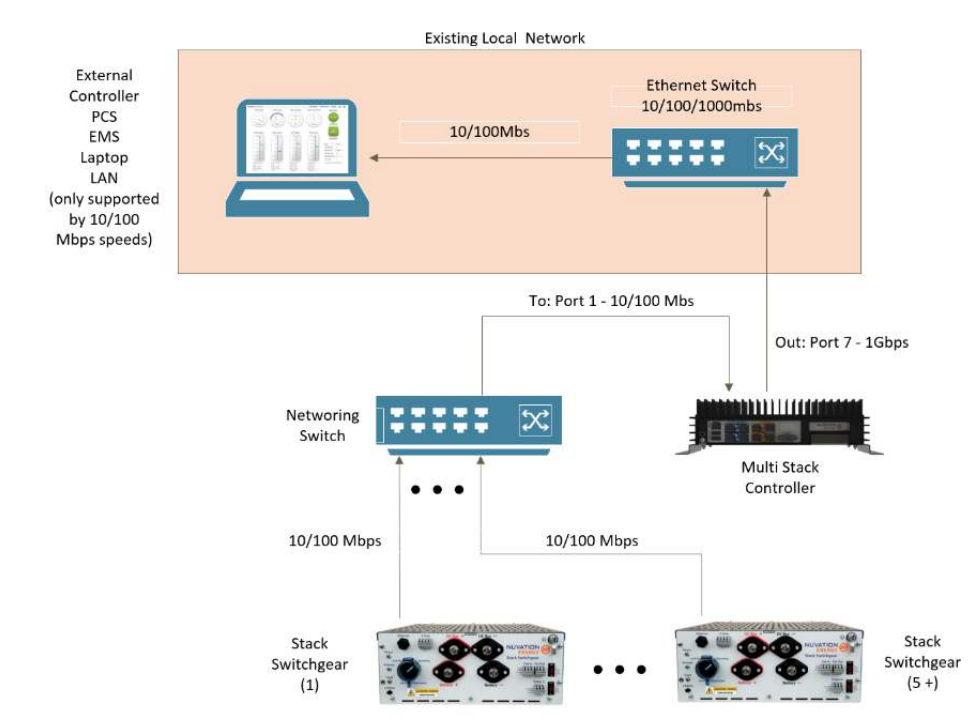

**Figure 10. Typical networking configuration for an Multi-Stack Controller 8 stack variant with an ethernet switch**

In the case where a WiFi extender is needed, refer to the below diagram for configuration details.

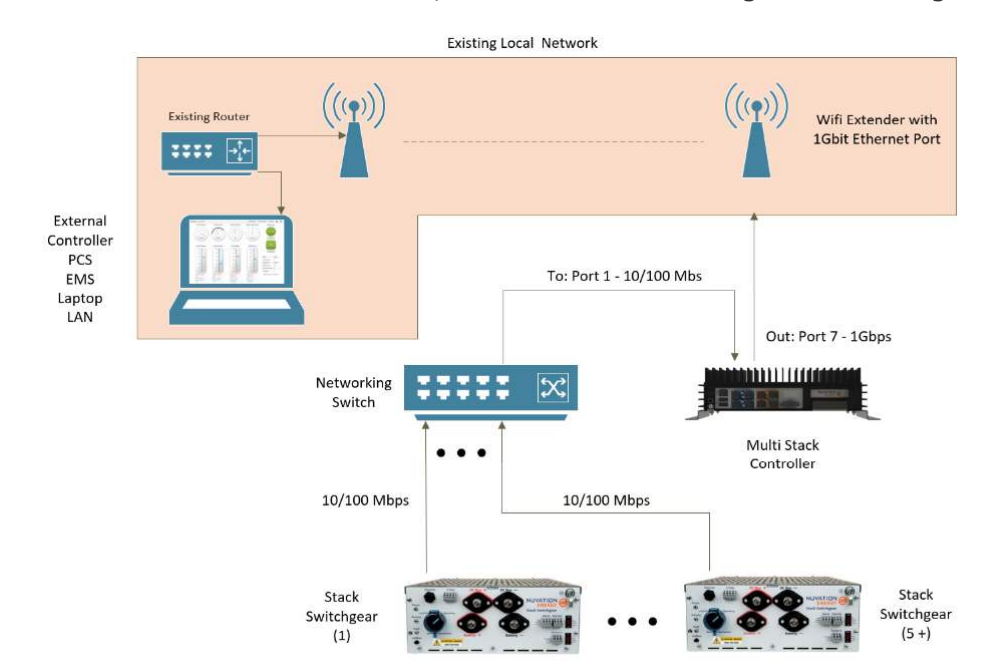

**Figure 11. Typical networking configuration for an Multi-Stack Controller 8 stack variant where a WiFi extender is placed from stack location to local network**

## <span id="page-18-0"></span>4.2.4. Step 3: Verify Grounding

The Multi-Stack Controller must be mounted to an Earth bonded metal structure to maintain a reliable ground. This references all components internal to the Multi-Stack Controller to earth ground, as the negative input of the DC power connector is also connected to the chassis. Earth ground is also passed along to shielded connectors (e.g. Ethernet and USB).

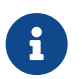

**NUVATION®** 

**FNFRGY** 

The external supply has its negative input connected to earth ground through the Multi-Stack Controller module's chassis.

These instructions assume that attention is paid to proper grounding instructions and best practices for any and all Stack Switchgear units and Cell Interface modules. Please refer to the stack-level *Product Manual* for this information.

It is also assumed that similar measures are taken for other components of the Battery Energy Storage System such as the batteries and the PCS.

## <span id="page-19-0"></span>4.2.5. UPS Configuration

An uninterruptible power supply (UPS) is a device that allows connected equipment to continue running when incoming power is temporarily interrupted. A UPS also allows for the safe, orderly shutdown of the connected equipment by providing protection from instantaneous power disruptions.

The Multi-Stack Controller provides support for an external UPS that can be plugged into the USB 3.0 or Ethernet ports. Refer to [Figure 5, "Multi-Stack Controller external interfaces \(front\)"](#page-14-3) for the location of USB ports. The list of compatible UPS devices can be found in [Appendix D](#page-74-0). Only UPS devices which can connect via USB or Ethernet are supported.

Support for UPS includes the following features:

- **E** Auto shutdown : When the UPS is running on battery, and it reaches the critical low battery level, the UPS will initiate a shutdown procedure. This procedure will trigger the connected Multi-Stack Controller to gracefully shut down before UPS shuts off power
- Timeout : This feature allows the Multi-Stack Controller to operate on battery mode for a configurable period of time and then automatically power off the connected UPS alongside a graceful shutdown. This is useful when some UPS capacity should be reserved for a black start of the system. In a black start scenario, the Multi-Stack Controller UPS should be connected to the energy storage system to ensure the UPS can maintain continuous operation after black start of the energy storage system.

Please reach out to [support@nuvationenergy.com](mailto:support@nuvationenergy.com) for support on configuring UPS device with Multi-Stack Controller. The UPS features cannot be configured directly and will work with default settings as specified during the ordering process.

## <span id="page-20-0"></span>4.3. Multi-Stack Controller First Power-Up

## <span id="page-20-1"></span>4.3.1. Connect Power

### **Identify an appropriate AC power source**

The AC power source must not be derived from the energy system itself without an ability to maintain (or turn on) the supply when the energy system is powered off (i.e. black start).

An external UPS can be used between the energy system-derived AC source and the supply providing power to the Multi-Stack Controller when an external AC power source is not available. When using a UPS, please ensure the Multi-Stack Controller's power side is connected to UPS power instead of the external AC power outlet.

[Table 2, "12 V Power Supply Specifications"](#page-20-2) shows the specifications of the 12V power supply that can be ordered with the Multi-Stack Controller. If using a different 12V power source, the supply must meet the power requirements listed in [Appendix A.](#page-66-0)

<span id="page-20-2"></span>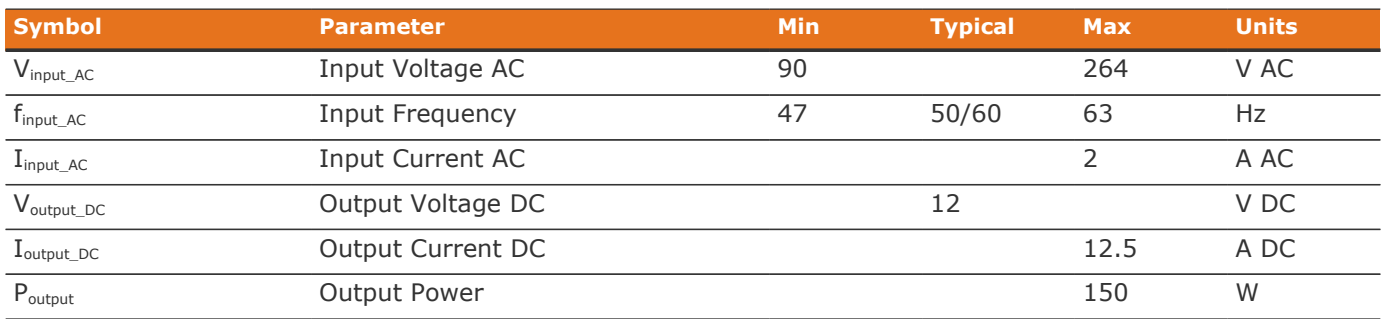

### **Table 2. 12 V Power Supply Specifications**

### **Powering up the system**

Verify that all the mechanical and electrical installation steps are completed and the Multi-Stack Controller is connected to the Stack Switchgear units, network, and power.

When ready to power on the Multi-Stack Controller, connect the DC power connector and then enable AC power. The Multi-Stack Controller turns on automatically when power is applied; however, following a shutdown, the power button can be used to manually turn on the Multi-Stack Controller as an alternative method to simply power-cycling the device.

The Multi-Stack Controller will emit a 4-tone startup chime when low-level software has started. This will be followed by a 3-tone chime once all software has been initialized. The Nuvation Energy BMS Operator Interface will be accessible shortly after this chime.

To shutdown the system, momentarily press the power button to initiate a graceful shutdown of the Multi-Stack Controller. A graceful shutdown is always recommended before unplugging the power supply.

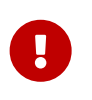

The Multi-Stack Controller initiates a factory restore after 10 sequential unsuccessful boot sequences. To avoid this situation, ensure that the unit is fully powered up before power cycling.

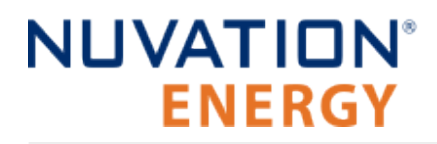

In the event the unit has initialized a factory restore, please contact [support@nuvationenergy.com](mailto:support@nuvationenergy.com) to bring the unit back to a functional state.

## <span id="page-22-0"></span>4.3.2. Status LEDs

When the Multi-Stack Controller is powered up, its status LEDs provide indication of the functional status of the module and its interfaces. The Operator Interface provides additional information.

The Power LED indicates the status of the Multi-Stack Controller.

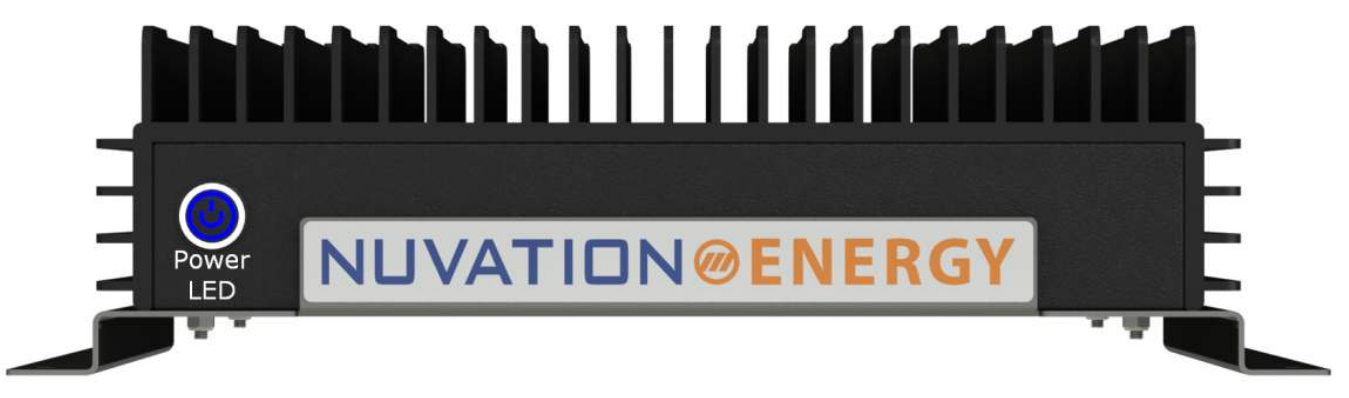

### **Figure 12. Multi-Stack Controller Power LED**

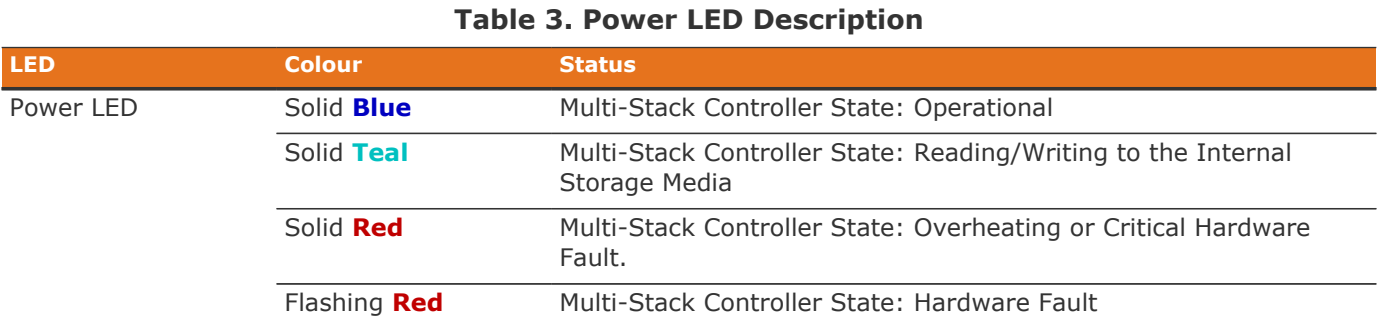

The Port LEDs indicate the status and speed of each interface.

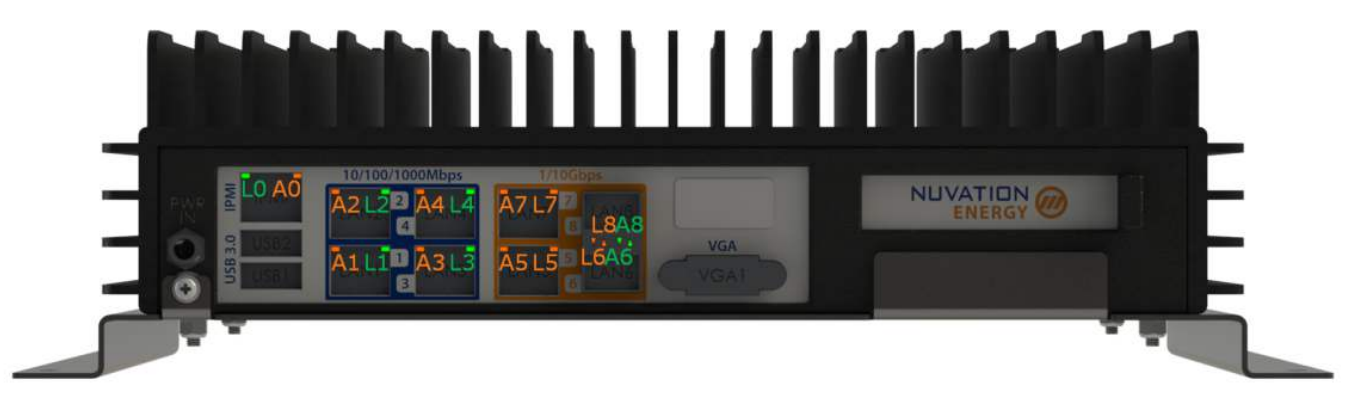

**Figure 13. Multi-Stack Controller Port LEDs**

### **Table 4. Port LEDs Description**

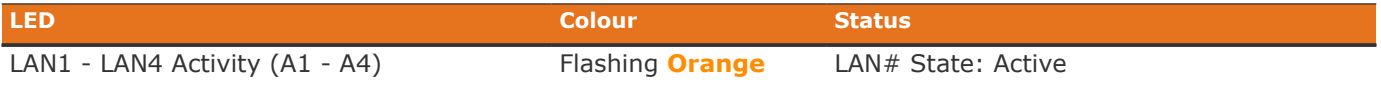

Nuvation Energy Multi-Stack Controller - Product Manual

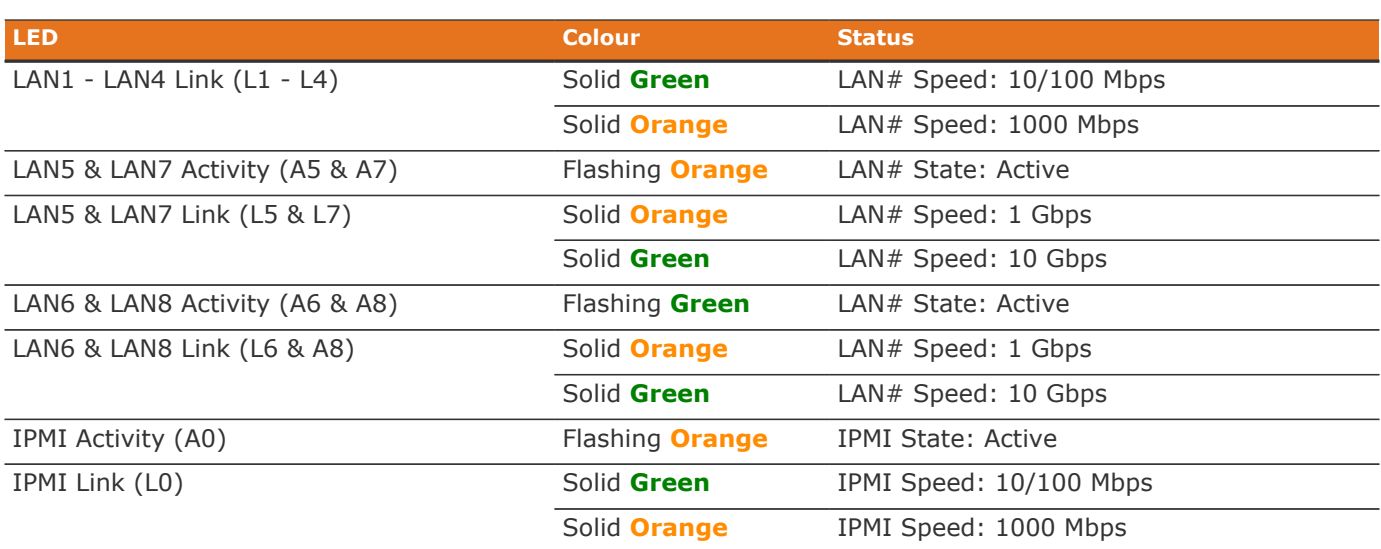

## <span id="page-24-0"></span>5. Using the Multi-Stack Operator Interface

## <span id="page-24-1"></span>5.1. Access the Multi-Stack Operator Interface

The Multi-Stack Operator Interface can be accessed from any computer/tablet with the latest Firefox or Chrome web browser.

## <span id="page-24-2"></span>5.1.1. External Computer Requirements

An external computer, like a laptop or a PC, is required to perform the setup steps. Ensure the following requirements have been met when selecting a computer.

### 5.1.1.1. Network Connection

It is recommended to connect the computer to the same network as the *External Ethernet* on the Multi-Stack Controller. The default settings for the *External Ethernet* are DHCP, and requires the network to have an active DHCP server. Most corporate networks and routers will have a DHCP server.

If a DHCP capable network is not available, (i.e. if the computer must be connected directly to the Multi-Stack Controller via an ethernet cable) it is recommended to initially connect to one of the *Internal Ethernet* ports. The Multi-Stack Controller has a static IP default on the *Internal Ethernet* network with the following settings:

- **Static IP: 192.168.1.10**
- Net mask: 255.255.255.0

Ensure the computer networking is configured with a static IP of 192.168.1.x where x cannot be 0, 10 or 255 to enable communication with the Multi-Stack Controller. It is recommended once the initial connection has been made, to configure the *External Ethernet* port to the desired settings and connect the computer to that network rather than using the *Internal Ethernet*. See [Section 6.3,](#page-48-0) ["Networks"](#page-48-0) for details on configuring network settings.

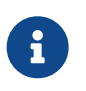

An internet connection is not required for the product to function. However it does use the Network Timing Protocol (NTP) to maintain its clock accuracy.

### 5.1.1.2. Computer OS Compatibility

Ensure the Operating System of the laptop/computer supports multi-cast DNS (mDNS).

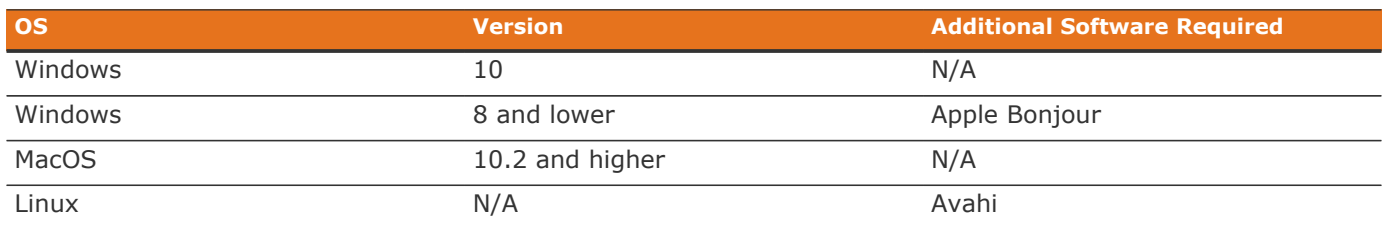

#### **Table 5. Operating Systems that support mDNS**

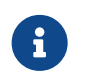

Ç

 $\mathbf{R}$  | mDNS is also operational when a Static IP is configured.

#### **Manual IP Discovery**

In the event that the computer does not support mDNS, the MAC address for the external network port is labeled on the exterior of the Multi-Stack Controller.

Look for this MAC address in the DHCP server to determine which IP address was assigned to the Multi-Stack Controller and navigate to 'http://<ip-address>' from a compatible web browser rather than the mDNS URL [http://ncontroller-](http://ncontroller-<serial_number>.local) [<serial\\_number>.local](http://ncontroller-<serial_number>.local).

## <span id="page-25-0"></span>5.1.2. Launch Multi-Stack Operator Interface

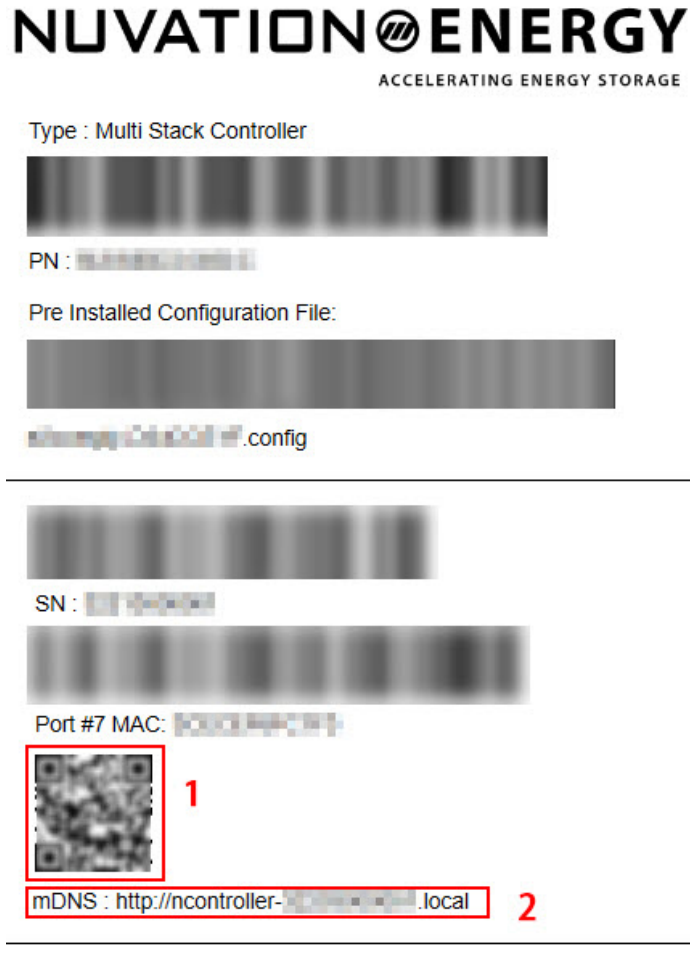

#### Made in Canada

#### **Figure 14. Multi-Stack Controller label**

The above figure is the label on the exterior of the product. To access the Multi-Stack Controller Operator Interface, navigate to the URL http://ncontroller-<serial number>.local from a compatible computer (see [Section 5.1.1, "External Computer Requirements"\)](#page-24-2), replace <serial number> with the

Multi-Stack Controller serial number in section 2 of the label. The same URL can also be accessed by scanning the QR code in section 1 of the label.

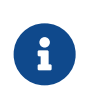

The Multi-Stack Operator Interface currently supports the most recent versions of Mozilla Firefox and Google Chrome. Other browsers such as Internet Explorer are not supported.

## <span id="page-27-0"></span>5.2. The Dashboard Tab

The default tab of the Operator Interface is the Dashboard. The Dashboard contains a high-level overview on the state of the battery pack. This is the only page required for daily monitoring of the battery pack.

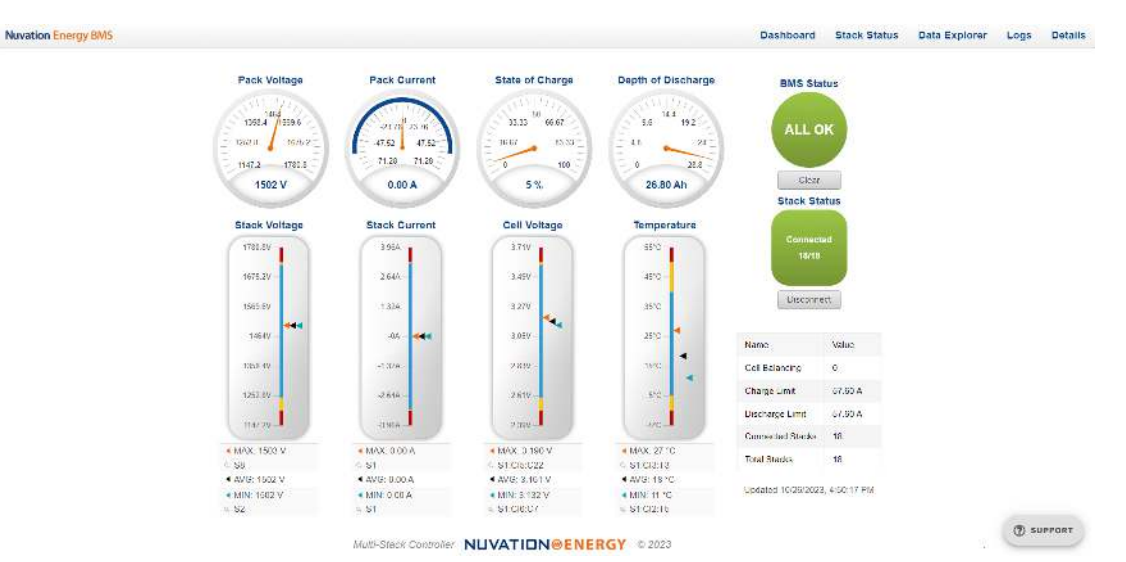

**Figure 15. Nuvation Energy BMS Operator Interface Dashboard screenshot**

## <span id="page-27-1"></span>5.2.1. Warnings and Faults

Before going into the details of the gauges and information presented in the dashboard, it is important to understand what a fault and a warning Nuvation Energy BMS status means.

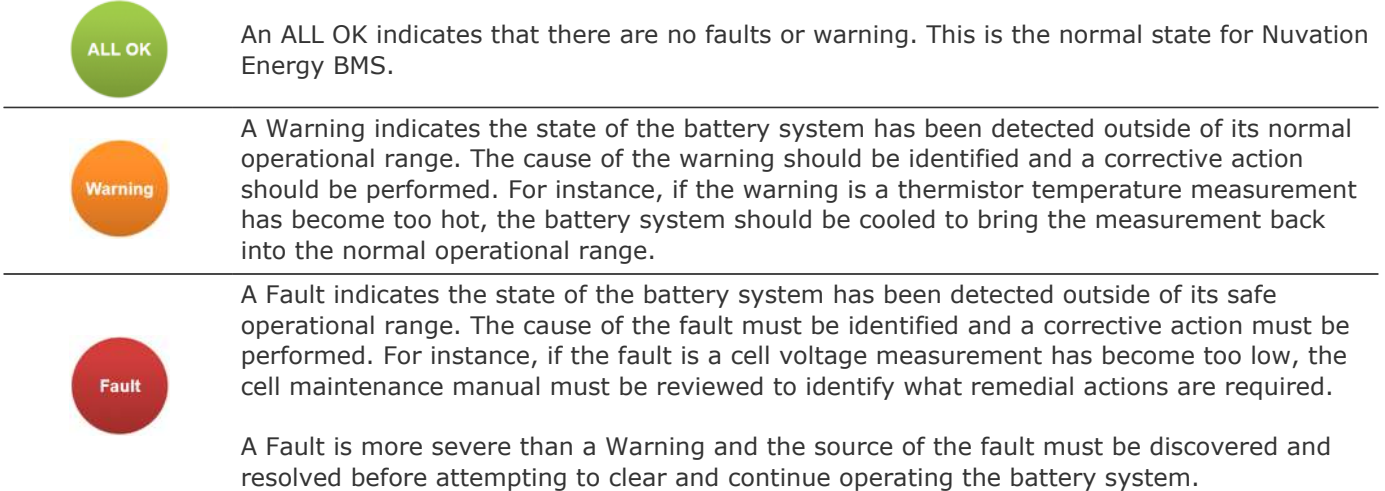

## <span id="page-27-2"></span>5.2.2. Pack Voltage

The pack voltage radial gauge shows the average stack voltage of the stacks connected to the common DC bus.

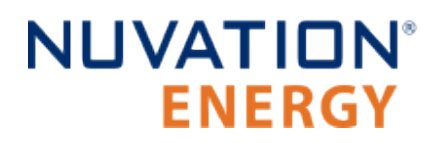

If no stacks are connected, a value of 0 V is displayed.

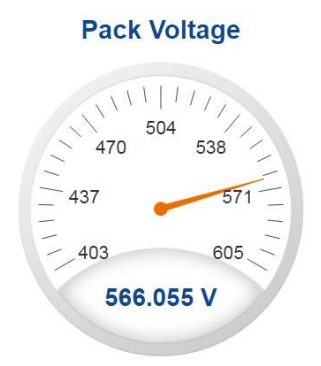

## <span id="page-28-0"></span>5.2.3. Pack Current

The pack current radial gauge shows the battery pack current which is the addition of each stack current that are connected to the common DC bus. The maximum charge current limit and the maximum discharge current limit is also shown. The acceptable current range is visualized on the gauge by the blue arc. An absence of the blue arc indicates the battery pack cannot be charged or discharged in its present condition.

A negative current value indicates the battery pack is charging. A positive current value indicates the battery pack is discharging.

If no stacks are connected, a value of 0 A is displayed.

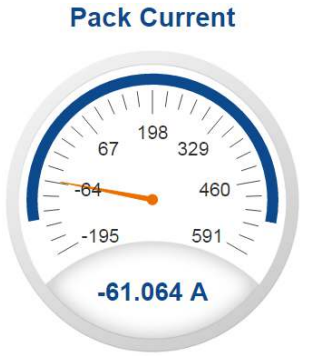

## <span id="page-28-1"></span>5.2.4. State-of-Charge

The State-of-Charge radial gauge shows the battery stack's State-of-Charge, which is an average State-of-Charge of the stacks connected to the common DC bus. The battery stack is empty when the State-of-Charge value is 0% and full when the State-of-Charge value is 100%.

If no stacks are connected, a value of 0% is displayed.

#### **State of Charge**

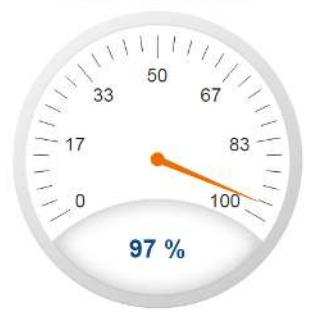

## <span id="page-29-0"></span>5.2.5. Depth-of-Discharge

The Depth-of-Discharge radial gauge shows how much energy has been taken out of the battery stack. It is the sum of all stacks connected to the common DC bus. In an ideal Energy Storage System, defined as a system with no power losses, the amount of energy shown in this gauge needs to be added back into the battery pack to fill it back up to 100% State-of-Charge.

If no stacks are connected, a value of 0 Ah is displayed.

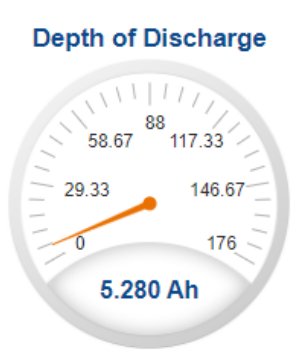

## <span id="page-29-1"></span>5.2.6. Stack Voltage

The stack voltage bar gauge shows the maximum, minimum, and average stack voltage measurements for all installed stacks within the battery pack.

The high stack voltage and low stack voltage warning and fault threshold is visualized on the gauge with yellow and red segments. The blue segment depicts the acceptable stack voltage range.

The maximum and minimum stack location in the pack and their voltage value are shown below the gauge, along with the average stack voltage value.

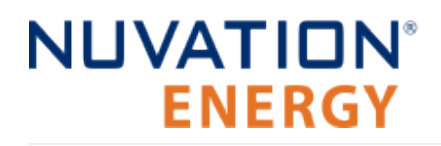

#### **Stack Voltage**

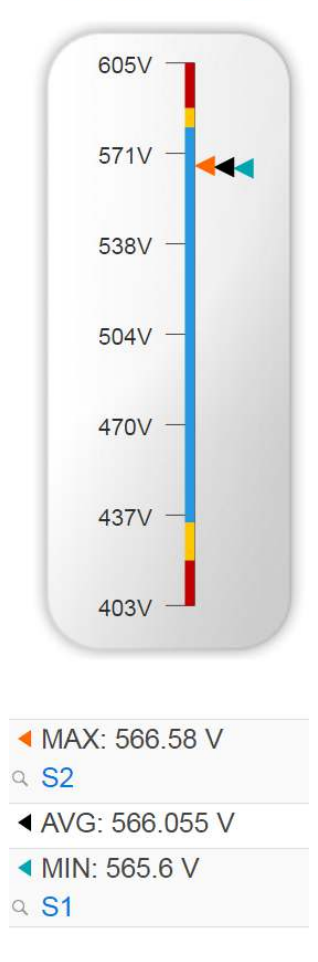

### <span id="page-30-0"></span>5.2.7. Stack Current

The stack current bar gauge shows the maximum, minimum, and average stack current measurements for all installed stacks within the battery pack.

The high stack discharge current and high stack charge current warning and fault thresholds are visualized on the gauge with yellow and red segments. The blue segment depicts the acceptable stack current range.

The maximum and minimum stack location in the pack and their current value are shown below the gauge, along with the average stack current value.

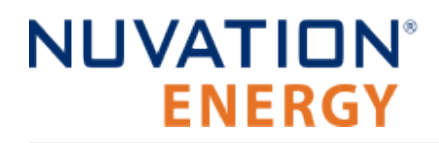

### **Stack Current**

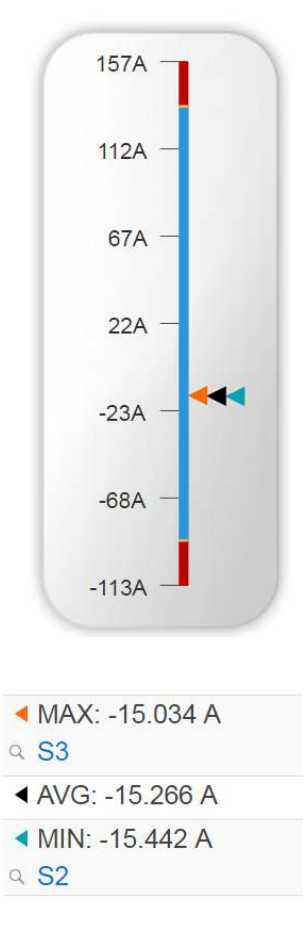

## <span id="page-31-0"></span>5.2.8. Cell Voltage

The cell voltage bar gauge shows the maximum, minimum, and average cell voltage measurements within the pack. Only data from installed stacks is aggregated.

The high cell voltage and low cell voltage warning and fault threshold is visualized on the gauge with yellow and red segments. The blue segment depicts the acceptable cell voltage range.

If a triangle enters the yellow segment, a warning has occurred. If a triangle enters the red segment, a fault has occurred.

The maximum and minimum cell location in the pack and their voltage values are shown below the gauge, along with the average cell voltage value.

#### **Cell Voltage**

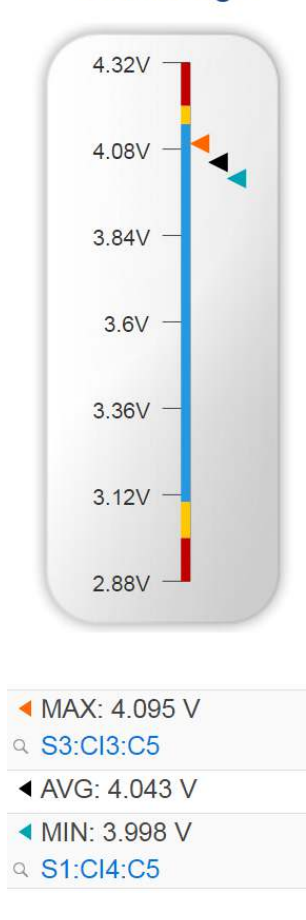

### <span id="page-32-0"></span>5.2.9. Temperature

The temperature bar gauge shows the maximum, minimum, and average cell temperature measurements within the pack. Only data from installed stacks is aggregated.

The high cell temperature and low cell temperature warning and fault threshold is visualized on the gauge with yellow and red segments. The blue segment depicts the acceptable cell temperature range.

If a triangle enters the yellow segment, a warning has occurred. If a triangle enters the red segment, a fault has occurred.

The maximum and minimum cell location in the pack and their temperature values are shown below the gauge, along with the average cell temperature value.

#### **Temperature**

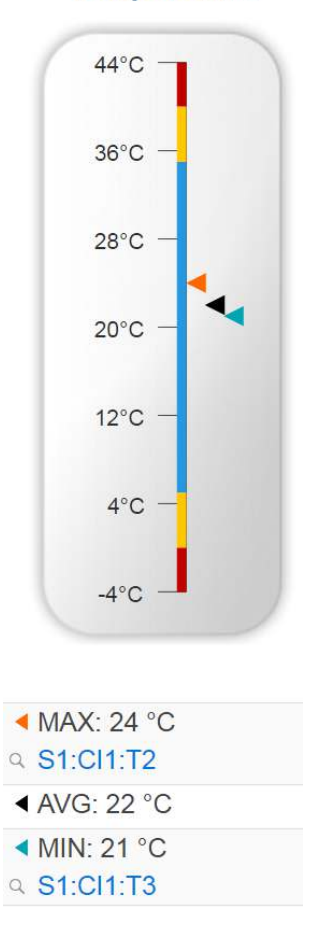

## <span id="page-33-0"></span>5.2.10. Nuvation Energy BMS Status

Nuvation Energy BMS status information contains information on the overall safety status of the battery stacks, the battery stack connection state, number of cells balancing, maximum charge current limit, maximum discharge current, number of stacks connected, number of stacks installed in the battery pack, and the time and date of the last update of the Dashboard.

### 5.2.10.1. Operation Status

Nuvation Energy BMS operation state is shown in the big status circular indicator.

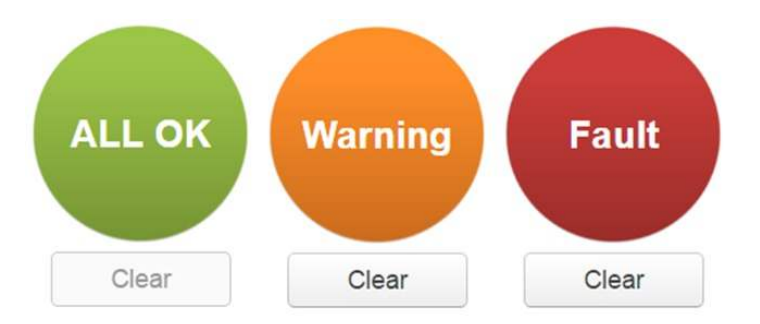

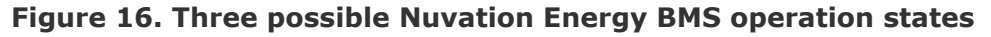

The normal state is All OK and the color of the indicator will be green. The warning state is Warning and the color of the indicator will be orange. The fault state is Fault and the color of the indicator will be red.

Clicking on the indicator will jump to the [Section 5.3, "The Stack Status Tab"](#page-36-0) tab where the overall fault status as well as the fault status of each stack is displayed.

Clicking on the Clear button below the state will cancel any warnings and faults that are not selfclearing.

### 5.2.10.2. Connection State

The battery stack connection state is shown in the oval indicator.

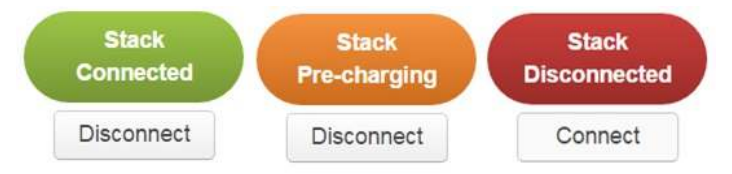

**Figure 17. Three possible connection states**

Stack Disconnected in a red oval indicates the SSG contactors are open, and the battery stack is unavailable to be charged or discharged.

Stack Pre-charging in an orange oval indicates the battery stack has connected its pre-charge circuit and is attempting to equalize the battery stack voltage to the system DC bus voltage.

Stack Connected in a green oval indicates the battery stack is available to be charged or discharged.

Clicking the Connect button initiates the stack connection sequence of events. Nuvation Energy BMS must be in the All OK state for the Connect button to be available.

Clicking the Disconnect button will disconnect the battery stack from the system DC bus.

### 5.2.10.3. Information Table

The information table shows the number of cells that are having excess energy bled off to maintain a balanced battery stack.

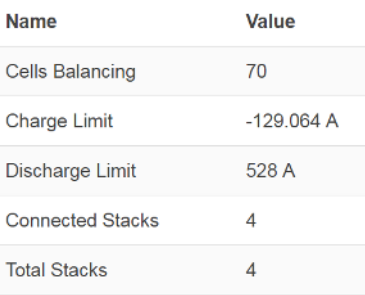

The Charge Limit shows the maximum charge current limit value. The Discharge Limit shows the

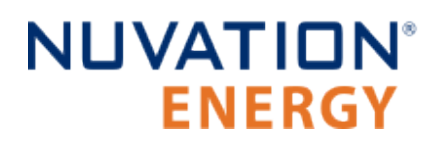

maximum discharge current limit value.

The Charge Limit and Discharge Limit values are visualized on the Stack Current radial gauge as the limits of the blue arc.

### 5.2.10.4. Last Update

The Updated time and date shows the last time the Operator Interface had successfully communicated with Nuvation Energy BMS and updated all items in the Dashboard with values from Nuvation Energy BMS. The time and date is based on the local computer/tablet; it does not come from Nuvation Energy BMS.

If the communication with a Nuvation Energy BMS is lost, a notification banner appears at the top of the display screen. The information shown on the Dashboard represents the last data received and is no longer recent.
## <span id="page-36-0"></span>5.3. The Stack Status Tab

The Stack Status tab contains a detailed view for each installed stack in the Nuvation Energy BMS. The status of each stack is graphically represented on this page as shown below.

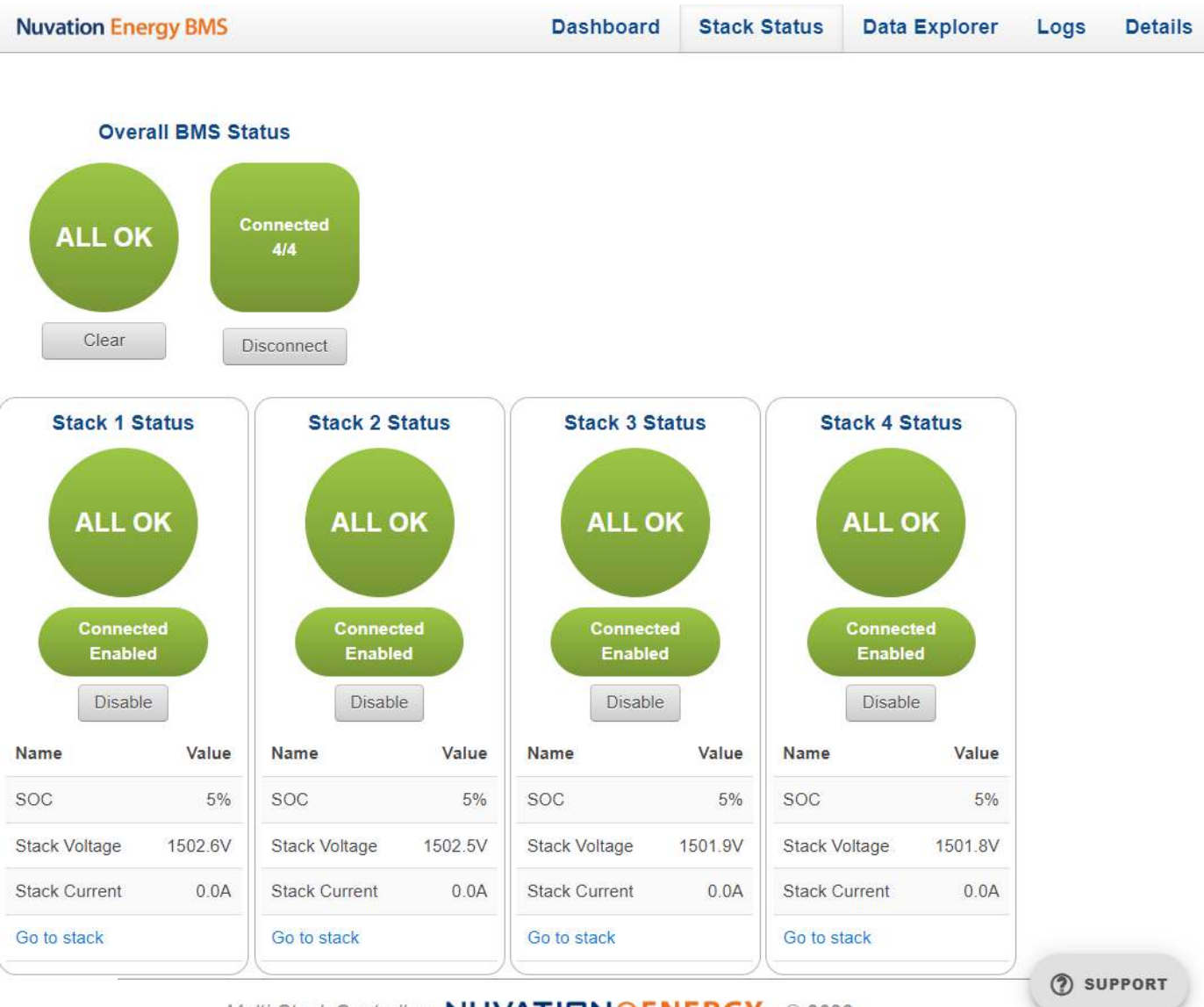

Multi-Stack Controller NUVATION@ENERGY © 2023

### **Figure 18. Multi-Stack Operator Interface Stack Status Tab Screenshot**

The following information is available on each stack status:

- **Overall stack status (OK/Warning/Fault/COM Fault/Service Lockout)**
- **.** Whether the stack is Enabled or Disabled
- Whether the stack is connected or disconnected to the DC bus.
- **EXEC** Stack measurements for SoC, voltage, and current

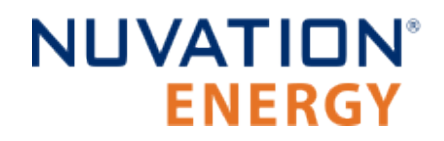

**.** Link to navigate to the stack operator interface

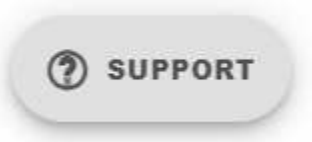

#### **Figure 19. Multi-Stack Operator Interface Support Button**

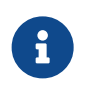

The SUPPORT button can be used to direct the operator to the Nuvation Energy website to contact Support.

## 5.3.1. Pack Connection/Status

The overall controller operation and connection status is displayed in the upper left corner of the screen. The behavior of this graphic is the same as described in the dashboard [Section 5.2.10,](#page-33-0) ["Nuvation Energy BMS Status".](#page-33-0) The BMS statuses of the pack or any stack is clickable to navigate to the [Safety Accordion](#page-44-0) for details of all warnings and faults for the pack or a specific stack. A connect button is available when automatic pack connection has been enabled. When manual connection of a pack is configured, this connect button is removed.

## 5.3.2. Stack Enable and Connection

The *connected* and *enable* state of each stack is displayed in the red/green oval. A grey button labelled *Enable* or *Disable* is located below this status. The button will toggle the enable state of a stack. When a stack is changed from *enabled* to *disabled* state, the stack is immediately disconnected from the DC bus. When a non-faulted stack is toggled from *disabled* to *enabled*, there will be one of two possible outcomes:

- 1. If pack auto connection is enabled, the stack is considered a candidate for connecting to the pack.
- 2. If pack manual connection is configured, a connect button will appear on the stack status.

Please contact [support@nuvationenergy.com](mailto:support@nuvationenergy.com) for further details.

### 5.3.3. Stack Service Lockout

If a stack was to enter its *Service Lockout* state (refer to *Operator Interface Manual: Single-Stack* for details), the stack status will be updated as shown below.

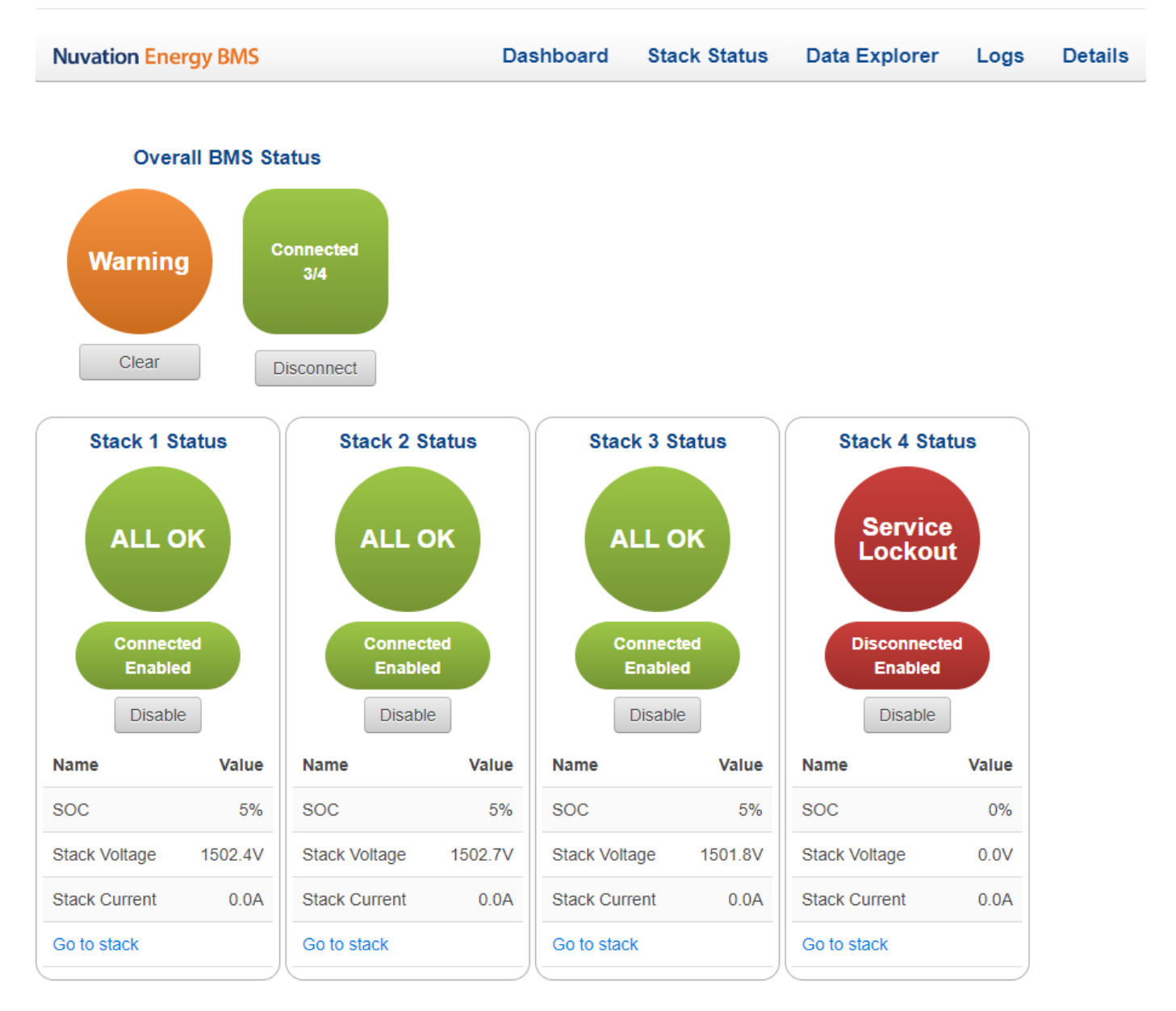

**2** SUPPORT

Multi-Stack Controller NUVATION@ENERGY © 2023

**Figure 20. Stack in Service Lockout**

## 5.3.4. Stack COM Fault

If there is a communication failure with a stack (i.e. the Multi-Stack Controller loses communication with the stack), the stack status will be updated as shown below.

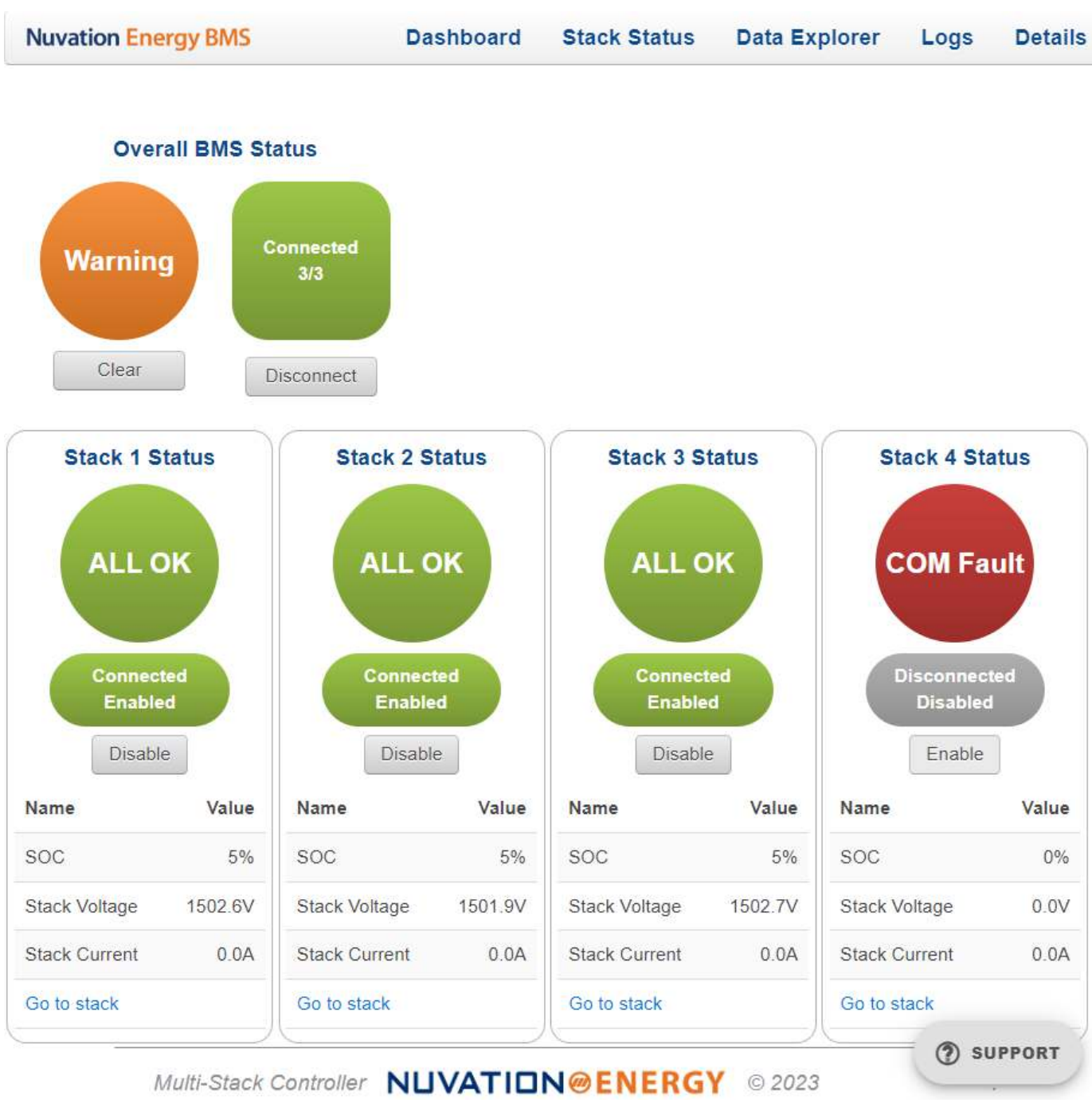

**Figure 21. Stack with COM Fault**

## 5.4. The Data Explorer Tab

The data explorer tab allows read-only access of the Multi-Stack Controller information including pack and stack data and configuration.

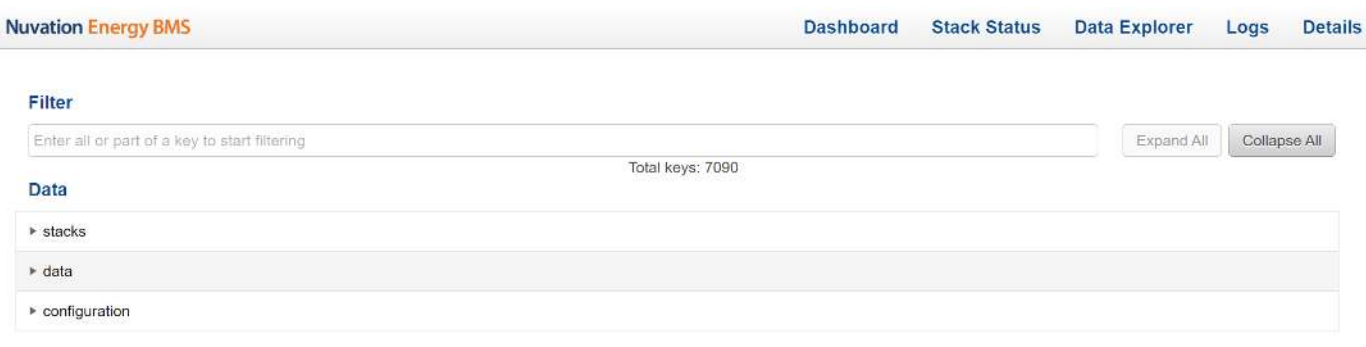

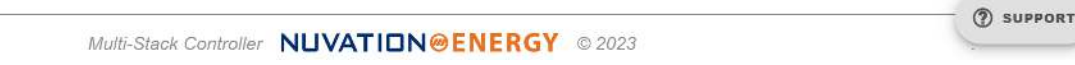

#### **Figure 22. Data expolorer**

An alphanumerical search box can be used to filter through the data. The number of filtered keys appears at the bottom of the search box. The accordion can be expanded by clicking on the Expand All button to show the filtered keys along with their values. Clicking on the Collapse All button will collapse all accordions.

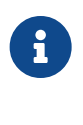

The Expand All button is disabled when the search yields too many keys. Filtering must be done before expansion.

Please contact [support@nuvationenergy.com](mailto:support@nuvationenergy.com) for details on the explorer keys.

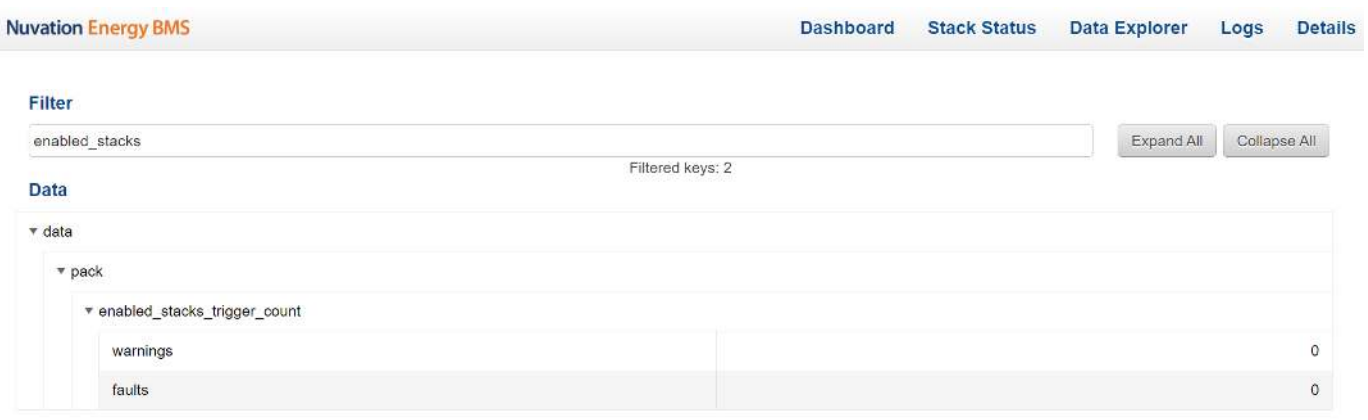

Multi-Stack Controller NUVATION@ENERGY © 2023

**O** SUPPORT

#### **Figure 23. Data expolorer filter**

# 5.5. The Logs Tab

The logs tab can be used to download a csv file of the data measured by the Multi-Stack Controller within a specific time range.

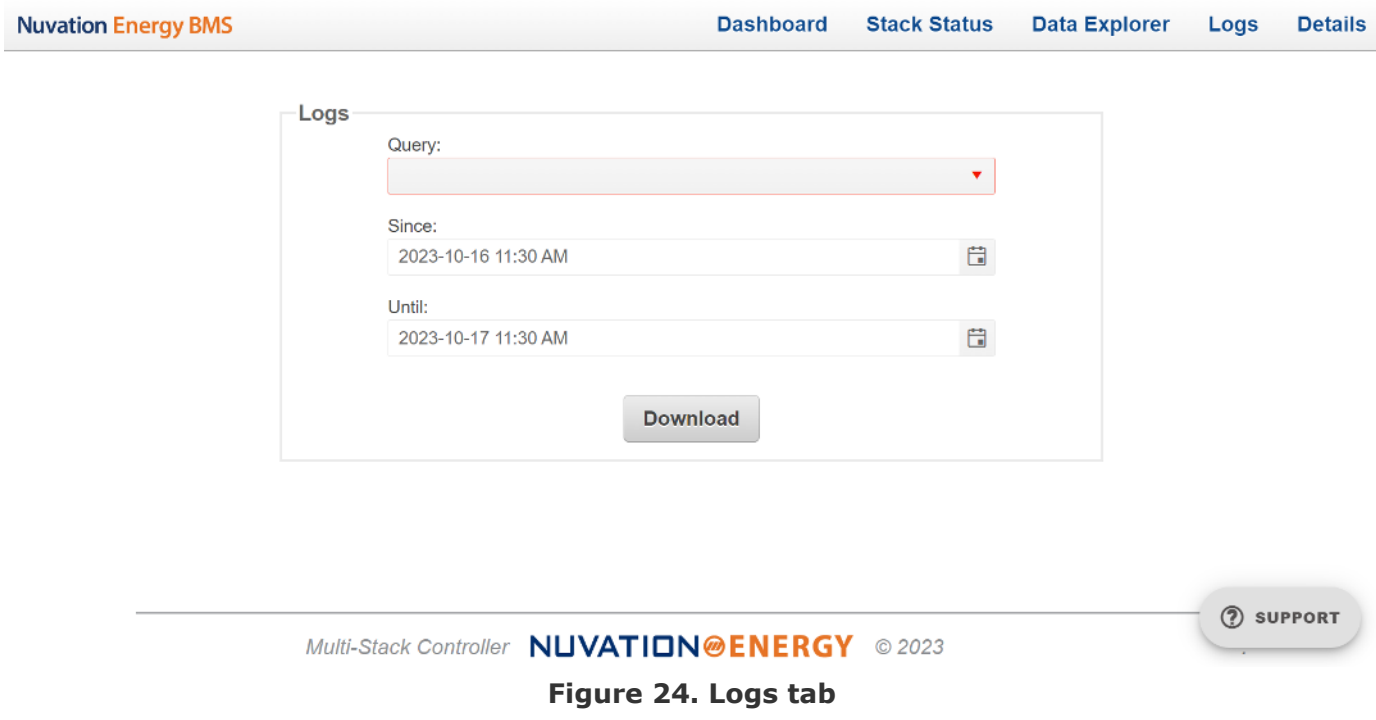

The following query options are available:

- **All Measurements**
- **Aggregate 1 Minute Measurements**
- All Text

<span id="page-42-0"></span>To download the data, set a time range by pressing on the timestamps and manually changing them to the desired dates, alternatively, pressing the calendar button for a visual representation. Clicking the Download button will download the csv file with the data for the selected dates. The format of the csv files will depend on the query, refer to [Table 6, "Log file format".](#page-42-0)

#### **Table 6. Log file format**

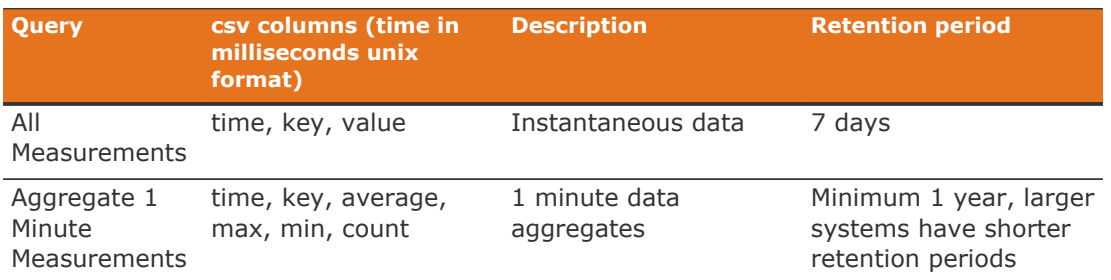

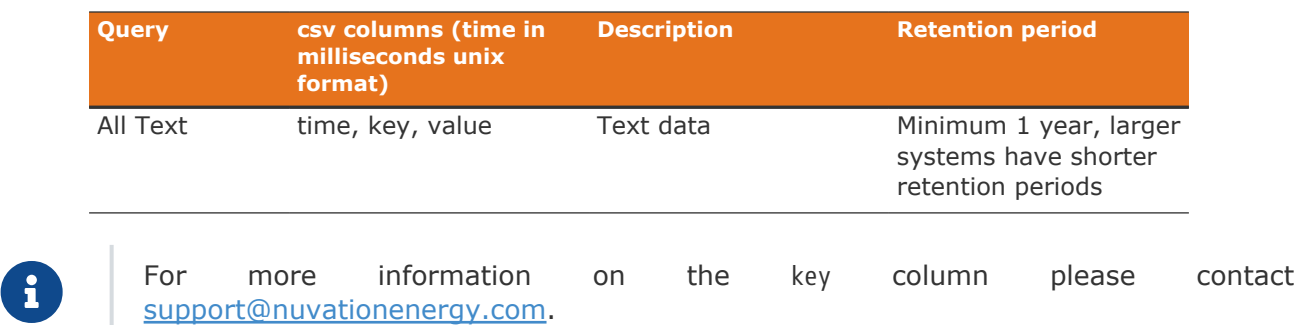

8

Downloaded files can be very large. It is recommended to download smaller time periods.

## 5.6. The Details Tab

The Details tab contains a much more detailed view into the status of Nuvation Energy BMS. The data values shown in this tab can be easily copied into a spreadsheet as a means of capturing the current state of Nuvation Energy BMS for manual data recording purposes.

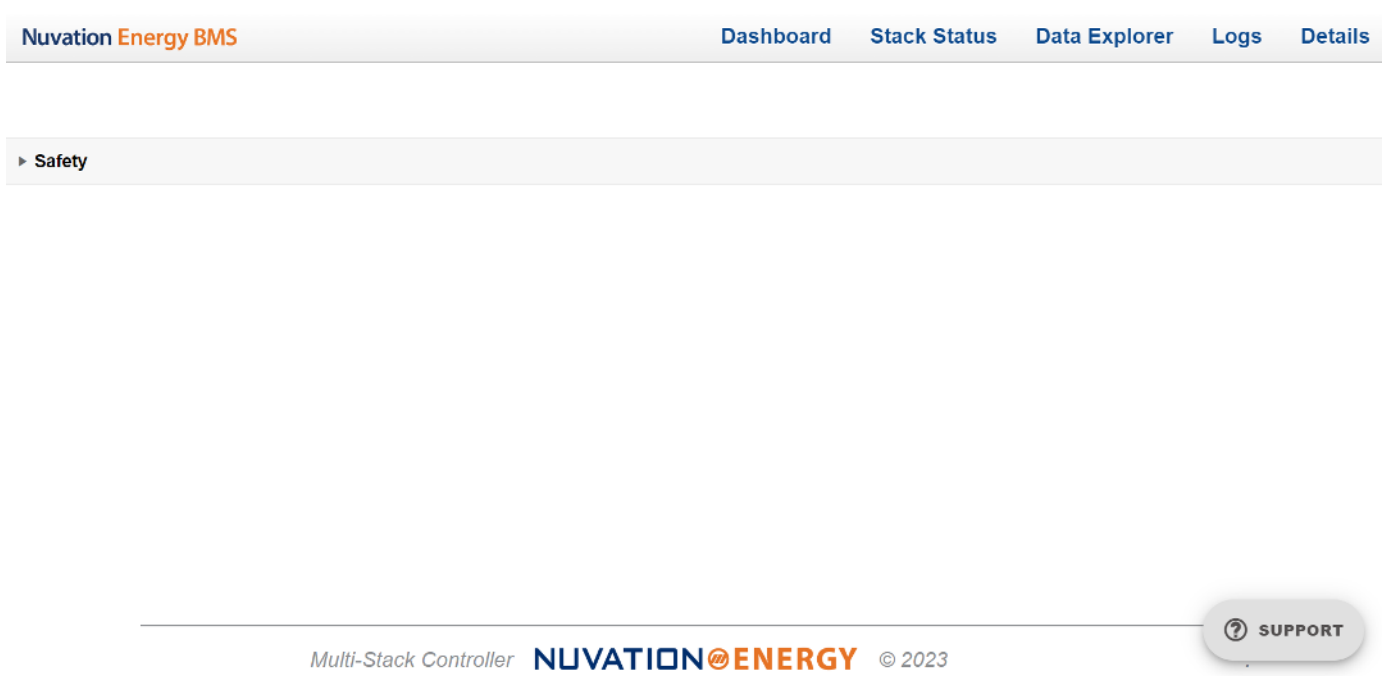

### **Figure 25. Nuvation Energy BMS Operator Interface Details tab screenshot**

## <span id="page-44-0"></span>5.6.1. Safety

The Safety accordion contains a summary list of the number of Nuvation Energy BMS faults and warnings active in the battery pack well as the overall status of the battery pack. For details about the triggers, see section [Section 9.1, "Faults"](#page-63-0). An active fault is shown as Tripped. An active warning or user trigger is shown as Triggered. An fault or warning that has not completed its self check is shown as Checking. In normal operation, all warnings and faults should be clear and the battery stack can be charged and discharged.

Some faults and warnings at the pack level are due to stack level faults and warnings. To see a summary of the faults and warnings for all the stacks, navigate to the [Stack Status Tab.](#page-36-0)

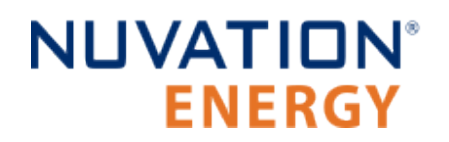

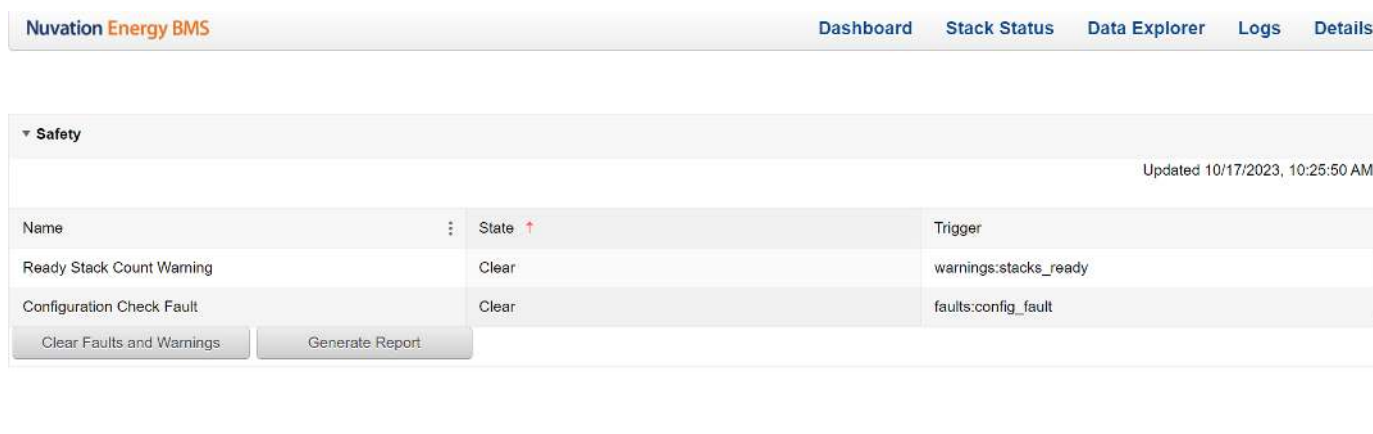

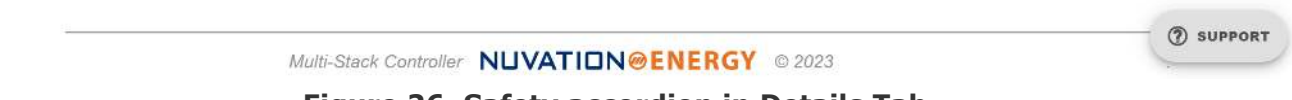

### **Figure 26. Safety accordion in Details Tab**

Clicking on the Clear Faults and Warnings button at the bottom of this accordion will clear any faults that are not self-clearing. It will not clear any warnings that are not self-clearing; the Clear button on the Dashboard must be used to clear warnings that are not self-clearing.

Clicking on the Generate Report button at the bottom of this accordion will generate a safety report JSON file with a list of the Nuvation Energy BMS faults and warnings and their current state as well as the current firmware versions.

# 6. Using the Platform Interface

# 6.1. Overview

The Platform Interface accessible by navigating to [http://ncontroller-<serial\\_number>.local/platform](http://ncontroller-<serial_number>.local/platform) and enables configuration and management of the Nuvation Energy Multi-Stack Controller.

This URL can be accessed via a [compatible computer](#page-24-0).

Replace <serial number> with the Multi-Stack Controller serial number - this can be found on a label on the exterior of the product.

There are five main pages that can be navigated to by using the menu on the left side of the page:

- Functions
- **· Networks**
- Backups
- **Settings**
- Logs

# 6.2. Functions

The Functions page is responsible for installing and upgrading application software.

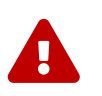

It is highly recommended to only install/upgrade software under guidance from Nuvation Energy. Incorrectly installing/upgrading software could render the Multi-Stack Controller inoperable.

| <b>NUVATION@ENERGY</b>       | <b>Unit Management</b>     |            |               |
|------------------------------|----------------------------|------------|---------------|
| C Functions<br>土<br>Install  |                            |            |               |
| 욻 Networks                   | Choose a file to upload.   |            |               |
| <b>Backups</b>               | Choose File<br>Install     |            |               |
| Settings<br>$\mathbf{C}$     |                            |            |               |
| Functions<br>$i \equiv$ Logs | <b>Installed Functions</b> |            |               |
| Name                         | Version                    | Type       | <b>Status</b> |
| vpn                          | 20.0.0                     | Standalone | Running       |
| msc                          | 22.11.0                    | Standalone | Stopped       |
| battery_link                 | 20.0.0                     | Standalone | Stopped       |
| msc_bundle                   | 17.0.0                     | Bundle     | Running       |
| system_monitor               | 20.0.0                     | Standalone | Stopped       |
| dashboard_framework          | 8.3.1-nuv20.0.0            | Standalone | Stopped       |
| remote_access                | 6.0.0                      | Standalone | Running       |
| ups_manager                  | 18.0.0                     | Standalone | Stopped       |

**Figure 27. Nuvation Energy Platform Interface Function**

The Functions card displays a list of all functions current installed along with their respective versions.

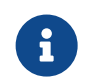

It is normal for functions of type Standalone to display the Stopped status if one or more functions of type Bundle are present.

## 6.2.1. Installing a Function

- 1. Use the "Choose File" button to select a file with the extension .fn, .fns, or .fnz.
- 2. Click "Install" to install the function.

## 6.2.2. Upgrading a Function

1. Software may be upgraded in place by installing a newer version without uninstalling the older version.

## 6.3. Networks

The networks page shows the current network status of the Multi-Stack Controller and allows for configuration of the network interfaces.

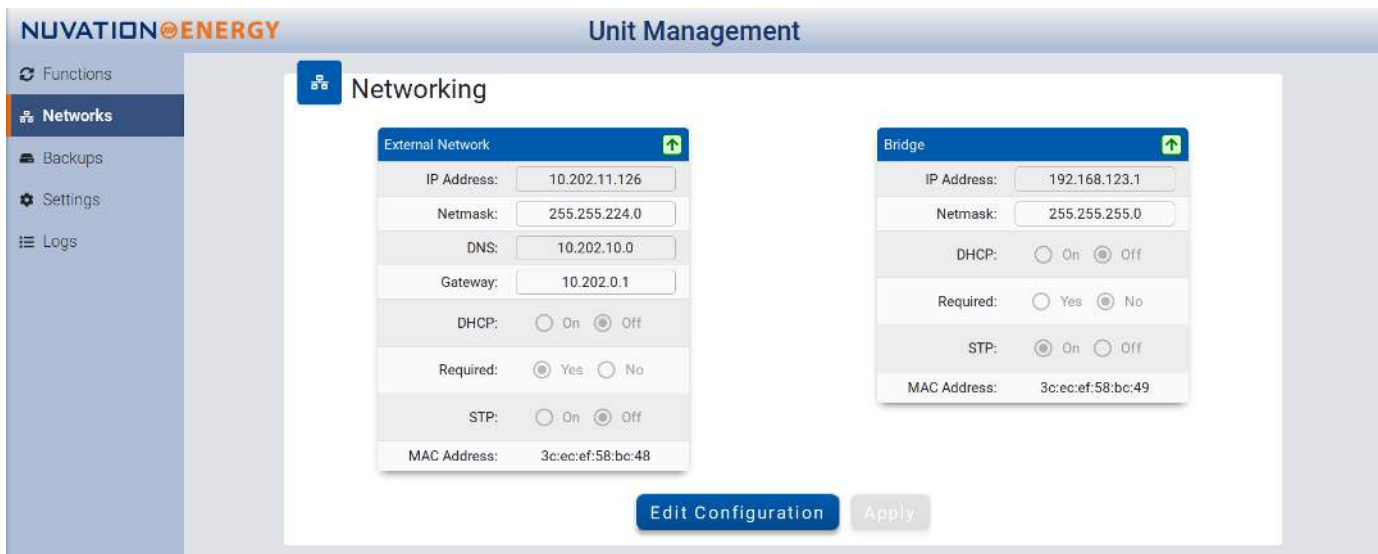

**Figure 28. Nuvation Energy Platform Interface Networks**

# 6.3.1. Networking

There are two configuration cards on this page:

- External Network: Controls the External Ethernet network on the Multi-Stack Controller
- Bridge: Controls the Internal Ethernet network on the Multi-Stack Controller

Each card shows the following information:

- **.** IP Address: The current IP of the Multi-Stack Controller on that network. Displays Unknown if no address is assigned
- **Netmask: The current netmask of the connected network. Displays Unknown if no address is assigned**
- **DHCP: Whether DHCP will be used to acquire an address. Displays On for yes, Off for no.**
- Required: Whether the network interface is required to be up for proper operation. The Multi-Stack Controller will wait for up to 2 minutes during power-up for interfaces marked 'required' to come up before continuing with system startup
- **STP: Spanning Tree Protocol. STP provides protection against inadvertent loops within the network** between grouped ports of the Multi-Stack Controller. When enabled, a delay of 30 seconds occurs between a network interface gaining carrier and beginning to forward traffic.
- MAC Address: The MAC address of the Multi-Stack Controller on the network. This address is not modifiable
- *Arrow in the header*: A green up-arrow indicates the network interface has a carrier. A red downarrow indicates no carrier

**NUVATION® FNFRGY** 

If DHCP is disabled on the External Network, the following options will become available:

- DNS: The nameserver address to use for hostname lookups. If no DNS is available, set to 0.0.0.0 to disable
- Gateway: The gateway address to access the Internet from this network. If no gateway is available, set to 0.0.0.0 to disable

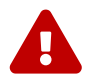

To communicate with the Multi-Stack Controller while the gateway is set to 0.0.0.0,<br>the Multi-Stack Controller must be on the same subpet as the gateway. the Multi-Stack Controller must be on the same subnet as the gateway.

Clicking the Edit Configuration button switches from showing the current status to showing the configured values. Values can be edited in the fields directly. The field will change from green to red if an invalid value is entered. Click Apply to apply and save the configuration.

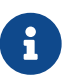

The Platform Interface only supports configuring IPv4 networks. Operation of the Multi-Stack Controller on IPv6-only networks is not supported.

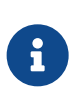

The DNS server will receive queries for Internet addresses (for example NTP server addresses), so the DNS server should forward queries to root nameservers for proper operation.

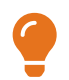

If 2 or more networks overlap with each other, the message "Error: Conflicting Networks" will appear. This may cause undesirable operation.

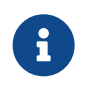

When applying External network settings involving DHCP, the old IP address will not be released, and this may be reflected by the status IP address not matching the configured value. This ensures that the device will always be reachable. A reboot of the device will release the old address.

### 6.3.2. Configuration

For the External network settings, the IP address and other corresponding information are automatically assigned by the DHCP server. For the Internal network settings, it is recommended to keep the default parameters which are listed as follows:

- IP Address: 192.168.1.10
- Netmask: 255.255.255.0

# 6.4. Backups

The Backups page is responsible for creating and restoring a state for the Multi-Stack Controller. That state includes configured settings, installed functions, and all logged data at the time of the backup creation.

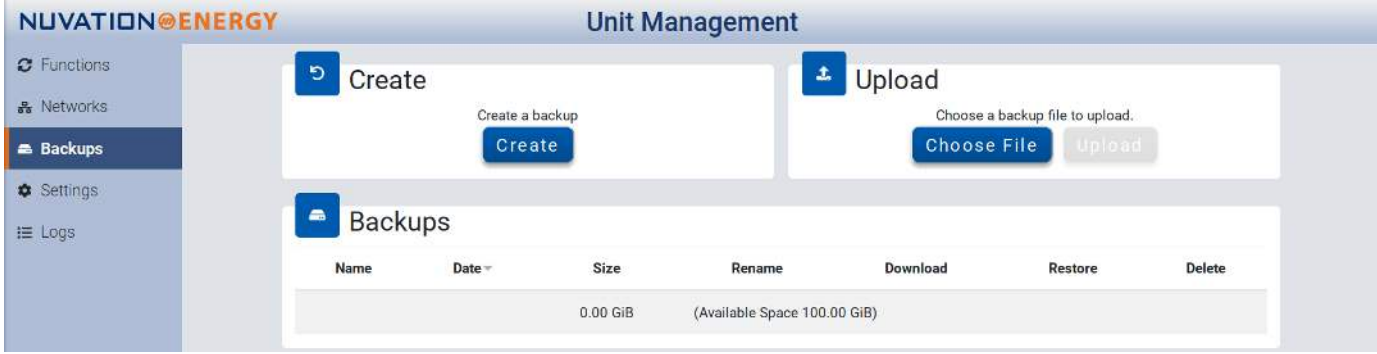

**Figure 29. Nuvation Energy Platform Interface Backups**

# 6.4.1. Create a System Backup

To create a backup of the current state of the system, click on "Create". After a few minutes, a new backup file will be displayed under Backups with a name, creation date and size. To rename the file, click on "Rename" and input the name when prompted.

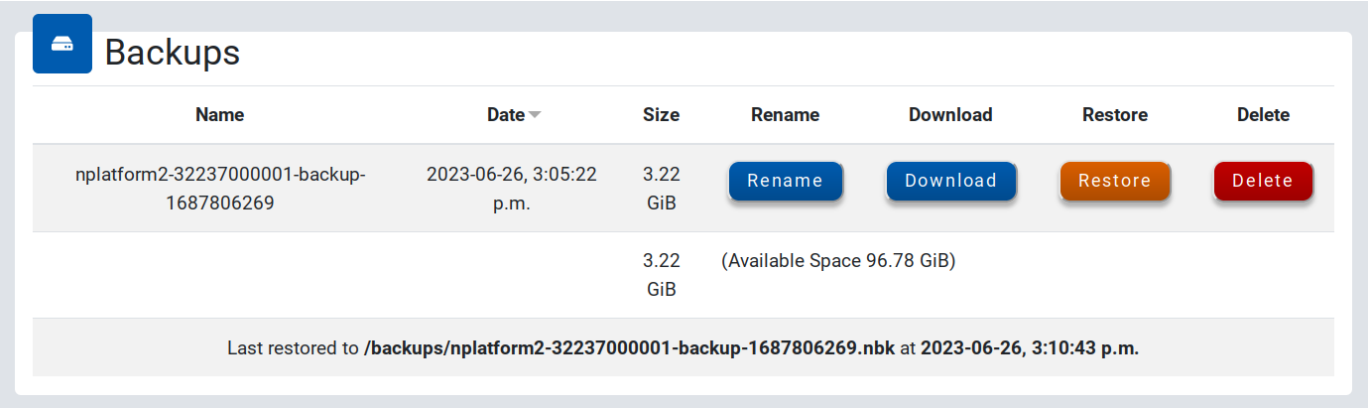

### **Figure 30. Nuvation Energy Platform Interface Backup file**

A copy of the backup file can be downloaded on a [compatible computer](#page-24-0) by clicking the "Download" button. At any time, a backup file can be deleted by clicking the "Delete" button.

# 6.4.2. Upload a Backup File

To upload an existing backup file, click on "Choose file" and select a .nbk file, then click the "Upload" button.

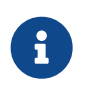

These files are relatively large and might take time to upload and download to the system.

# 6.4.3. Backup Restore

To restore the Multi-Stack Controller to a previous state, click the "Restore" button that corresponds to the .nbk file with the desired state.

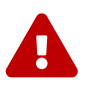

Restoring will delete all current data on the device. Other backups will not be deleted.

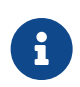

If restoring a backup which contains different network settings, you may have to navigate your browser to the new address if this does not happen automatically.

# 6.5. Settings

The settings page is responsible for the following:

- **Upgrading the Multi-Stack Controller**
- **Factory Resetting the Multi-Stack Controller**
- **Rebooting and Powering off the Multi-Stack Controller**
- **Setting Date, Time, and Timezone**
- **.** Importing and Exporting System Configuration Files

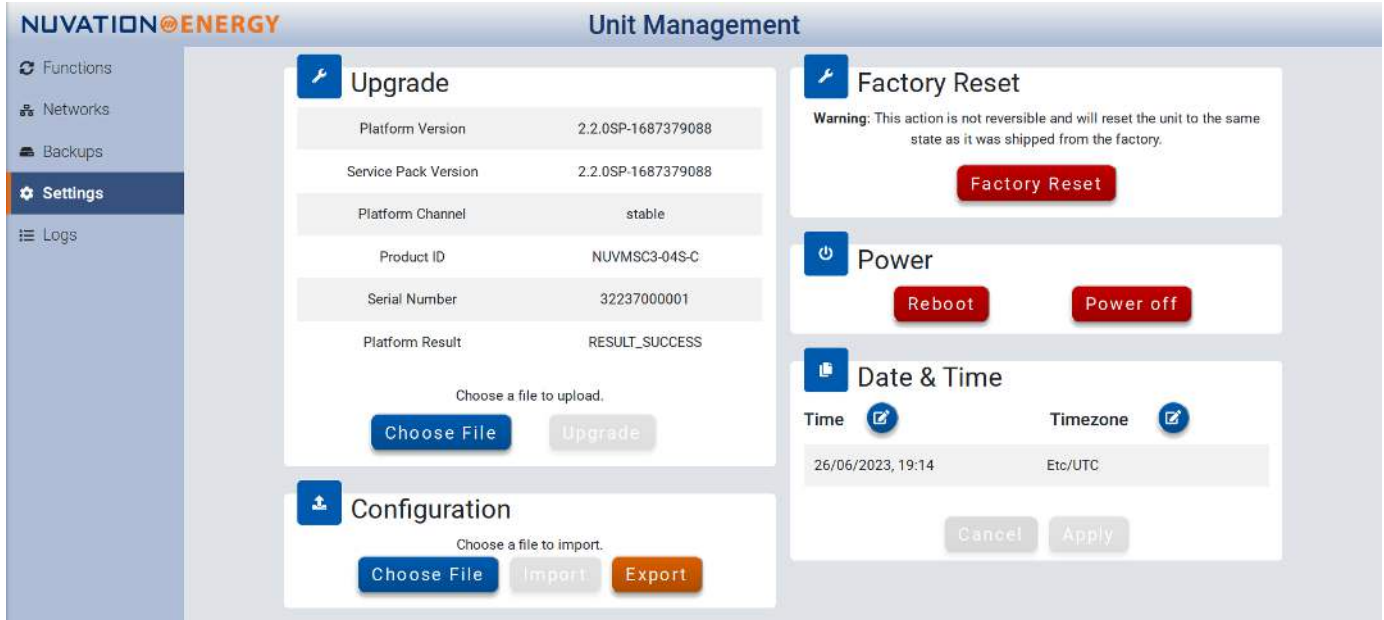

**Figure 31. Nuvation Energy Platform Interface Settings**

# 6.5.1. Upgrading the Multi-Stack Controller

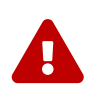

It is highly recommended to only upgrade software under guidance from Nuvation Energy. Incorrectly upgrading software could render the Multi-Stack Controller inoperable.

To upgrade the Multi-Stack Controller, click the "Choose File" button to select a file with an extension of .nup or .nosp. Then, click "Upgrade" to upgrade the unit.

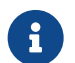

 $\mathbf{I}$  It is always recommended to create a backup before upgrading.

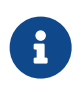

The upgrade process may take a couple minutes, so please wait for the upgrade process to complete. The page will automatically refresh once the upgrade is complete.

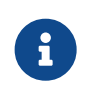

Downgrading the Multi-Stack Controller is not an accessible feature. To revert to a previous version, please use the backup/restore feature. Please contact [support@nuvationenergy.com](mailto:support@nuvationenergy.com) for assistance with downgrading.

## 6.5.2. Factory Reset the System

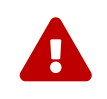

It is highly recommended to only factory reset the unit under guidance from Nuvation Energy. This action is not reversible and will reset the unit to the same state as it was shipped from the factory.

To reset the Multi-Stack Controller, click the "Factory Reset" button.

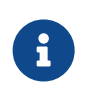

The reset process may take a few minutes, so please wait for it to complete. The page will automatically refresh once the reset is complete. However, the process will reset all network settings, so the Multi-Stack Controller may no longer be reachable without adjusting the computer's network settings.

### 6.5.3. Rebooting and Powering off the System

To reboot the Multi-Stack Controller, click on the "Reboot" button and wait until the unit has been rebooted. To power off the Multi-Stack Controller, click on the "Power off" button. Following a shut down, the power button can be used to restart the Multi-Stack Controller.

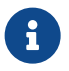

The UI will not be functional while the Multi-Stack Controller is rebooting.

# 6.5.4. Setting the Date, Time, and Timezone

The Timezone and Date/Time are individually configurable.

### **Setting the Date and Time**

- 1. Click the blue edit-button to the right of the "Time" label.
- 2. Select the date and time by clicking on the field that is shown.
- 3. Click "Apply" to save the changes or "Cancel" to discard the changes.

#### **Setting the Timezone**

- 1. Click on the blue edit-button to the right of the "Timezone" label
- 2. Select the desired timezone from the dropdown list.
- 3. Click "Apply" to save the changes or "Cancel" to discard the changes.

## 6.5.5. Configuration Import and Export

Please contact [support@nuvationenergy.com](mailto:support@nuvationenergy.com) for more information on configuration files.

# 6.6. Logs

The logs page allows debugging information to be downloaded from the Multi-Stack Controller. These logs can allow Nuvation Energy to more easily assist with support.

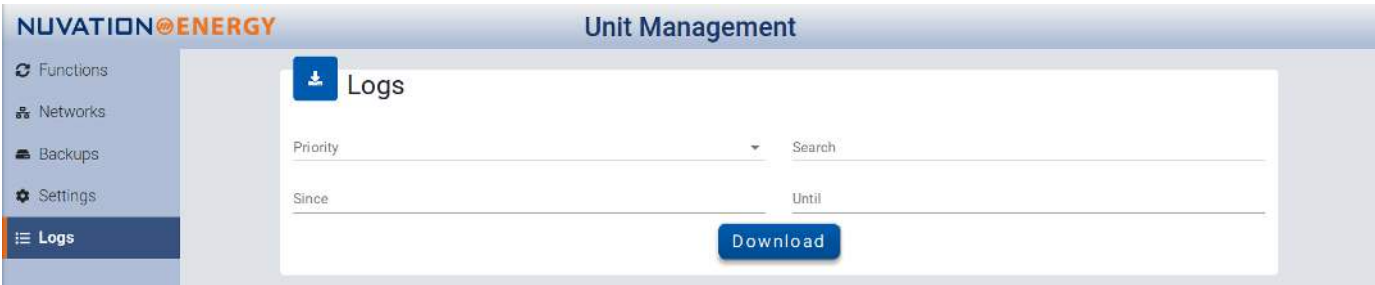

**Figure 32. Nuvation Energy Platform Interface Logs**

## 6.6.1. Downloading Logs

Set the Priority, Search, Since, and Until options as requested by Nuvation Energy support and click "Download". Save the resulting .logx file to your computer so it can be relayed to Nuvation Energy support.

# 7. Communication Protocols

# 7.1. Modbus Protocol Support

Nuvation Energy Multi-Stack Controller implements the Sunspec battery models as the top-level Modbus interface to the product. Specifically the Multi-Stack Controller implements the 800 series Sunspec models.

# 7.1.1. Modbus TCP

This protocol is used for communications over TCP/IP networks. All register data is transmitted as big endian (most significant byte first).

# 7.1.2. Implemented Sunspec Models

The Sunspec standards contain a number of 'models' that can be implemented by vendors to describe a storage device at various levels of detail.

### 7.1.2.1. Common Model

This model primarily contains information to identify the device (e.g. manufacturer, model, serial number) as well as the version of software running on the device.

<span id="page-55-0"></span>The Modbus address of this model is 0. [Table 7, "Common Model Points"](#page-55-0) describes the points of the Common Model as implemented in the Multi-Stack Controller.

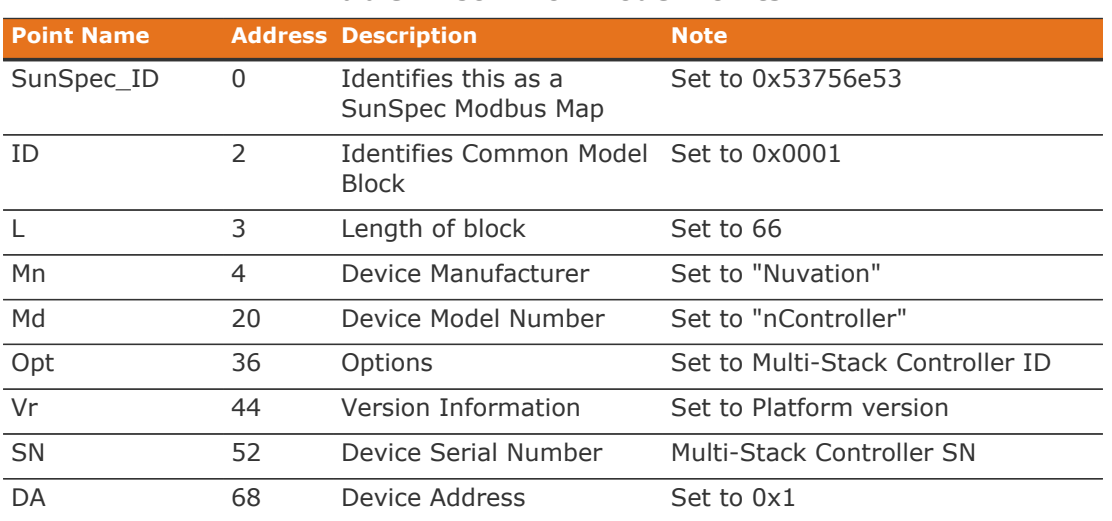

### **Table 7. Common Model Points**

### 7.1.2.2. S802

This model describes a battery storage device. At this level, the critical operational information includes the charge and discharge current limits. All mandatory points are implemented.

### 7.1.2.3. S803

This model describes a lithium-ion battery in detail. Voltage, temperature, and current statistics are available at the pack and stack level within this model. All mandatory and most optional points are implemented.

### 7.1.2.4. S804

This model describes a lithium-ion battery stack and cell interfaces. This provides a communication interface with the individual stacks along with statistics about their cell interfaces. All mandatory points are implemented.

### 7.1.2.5. S805

This model describes individual cells within a lithiom-ion battery stack cell interface. It summarizes the cells balancing states, voltages along with cell temperature statistics in the cell interface. All mandatory points are implemented.

### 7.1.2.6. End Model

This model marks the end of the implemented Modbus address space.

### 7.1.3. Sunspec Model Structure and Nomenclature

This section is a clarification of terms used to describe a Sunspec model.

### 7.1.3.1. Points

All Sunspec models are a collection of points (i.e. Modbus registers). These points can be one or more Modbus registers in length. By definition, each Modbus register is 16 bits wide. For points that are larger than one Modbus register, partial read accesses are not allowed. A modbus request to a Sunspec point must read all registers that make up the point. Otherwise, a Modbus read/write error is returned on such an access.

For example, the Sunspec s802 model has the Evt1 point which is of type bitfield32. In this case, the point spans 2 Modbus register and so a request to read this point must read 2 modbus registers.

### 7.1.3.2. Repeating Sunspec models

The number of the Sunspec models 804 and 805 will vary depending on the stack and cell interface counts in the system. To ensure an accurate Sunspec model, the Multi-Stack Controller must be configured with the following parameters:

- **Maximum number of installed stacks**
- **Maximum number of cell interfaces per stack**
- **Maximum number of cells per cell interface**

For example, a four stack system with four CIs per stack will have four 804 models and sixteen 805 models.

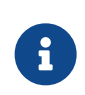

These parameters are pre-configured for the maximum size of the system. Please contact [support@nuvationenergy.com](mailto:support@nuvationenergy.com) in case any of the above parameters are changed.

### 7.1.3.3. Fixed/Repeating Blocks

Sunspec models are described as collections of Fixed and Repeating blocks of points. A Fixed block is a set of points that is always defined and never changes in its size. A Repeating block describes a set of related points (i.e. usually for a string of batteries) of which there could be multiple instances of the Repeating blocks. The points within a repeating block are the same but these sets of blocks are concatenated sequentially.

For example in the 803 model, there is a set of repeating blocks that describe data for a particular stack/string of batteries. Accessing the 803 repeating block corresponds to using a stack/string index (0, 1, 2, …) to access the desired repeating block.

For a multi-stack system, the number of repeating blocks will be determined by the maximum number of stacks/strings, cell interfaces and installed cells configured on the system:

- **EXECC** repeating blocks are in models 803 and 804.
- Cell interface repeating blocks are in models 804 and 805.
- Cell repeating blocks are in model 805.

Repeating blocks are taken into account in the length indicated in the model header.

### 7.1.3.4. Unimplemented Points

Any Sunspec point that is not implemented by a vendor will generate an unimplemented response. The response will be a valid Modbus read response but all point data returned will report unimplemented values. The unimplemented values vary by type as listed in the following table.

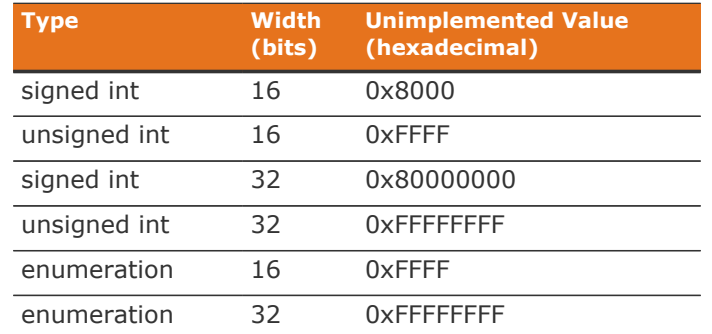

#### **Table 8. Unimplemented Point Values**

A write to a writeable Sunspec point that is unimplemented will generate a Modbus write error.

### 7.1.3.5. Scale Factors

All Sunspec points are integer values (signed or unsigned). To account for different range values beyond the data size (i.e. greater than 65535 for an unsigned 16 bit value) or some fractional value (i.e. 1.1), some Sunspec points have scale factors associated with them. The scale factor is another point within the model which contains a signed integer exponent of base 10 that scales a corresponding point value. For example, a scale factor of 2 would result in multiplying the corresponding point by 100. Likewise a scale factor of -3 would result in a scale factor of 0.001.

# 7.1.4. Operational Cases for Sunspec

There are two main operational cases for the control of Nuvation Energy BMS over its Sunspec interface:

- 1. An external controller (sometimes called "Energy Storage Controller") is used to coordinate power control functions of the BMS in conjunction with some other equipment (such as an inverter). This controller requires periodic and rapid responses of Sunspec point reads as well as some control over the operation of the BMS (such as stack connectivity). If there is a loss of communication between this controller and the BMS, the BMS will disconnect the stack(s) as a safety precaution.
- 2. An owner/operator of a battery system requires control of the BMS to monitor the activity of the batteries and track battery usage and its charge/discharge activities. This information can then be used to characterize the usage of the Battery Management System and to validate battery warranties of a vendor.

Read and write Modbus TCP operations can be performed over the standard Modbus port 502 (only a single connection is supported on this port).

These two operational cases will be discussed in detail in the following sections.

### 7.1.4.1. External Controller Communicating Over Sunspec Interface

An external controller typically polls Nuvation Energy BMS battery control points at a rate of 2–4 Hz. This controller reads data points required to manage current flow in the system. The following table summarizes the most important points an external controller may want to read from the BMS.

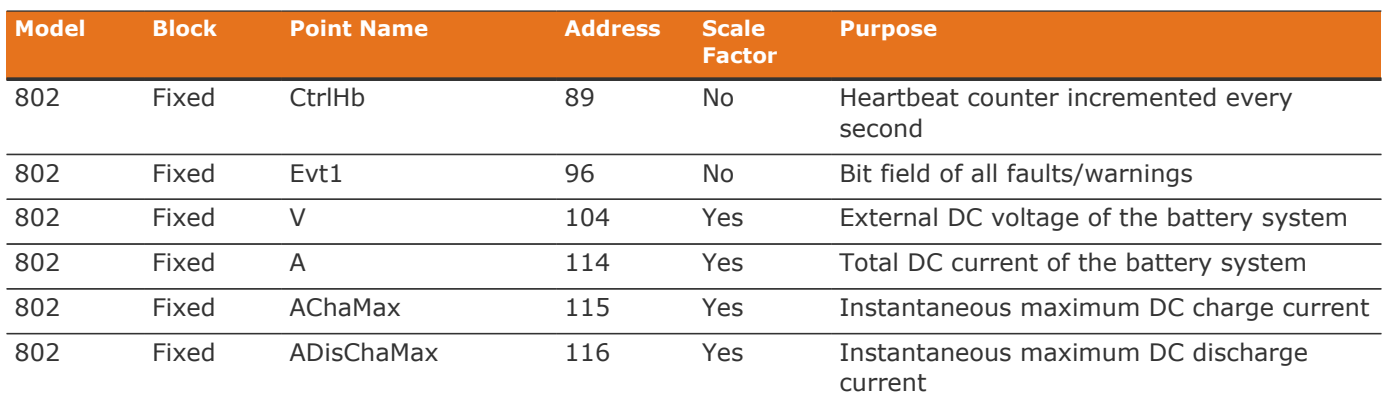

#### **Table 9. Sunspec Points Read by an External Controller**

A controller may also want to command Nuvation Energy BMS to perform certain actions, such as connecting/disconnecting the battery. The following table provides the different writeable points in the Sunspec interface for different control functions:

#### **Table 10. Sunspec Points Written to by an External Controller**

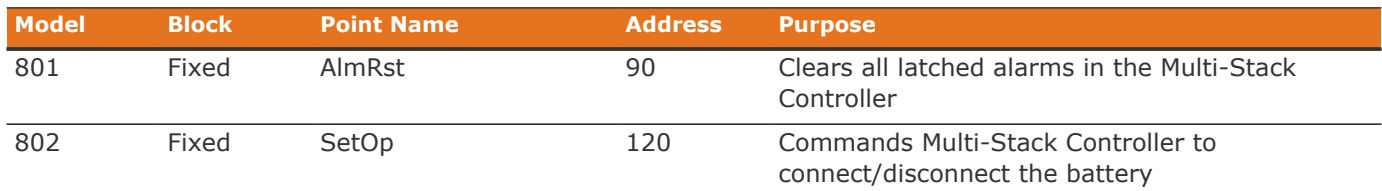

### 7.1.4.2. External Nuvation Energy BMS Monitoring Over Sunspec **Interface**

An external data logger may want to access a variety of data from the BMS. In general, a data logger will not actively manage Nuvation Energy BMS; normally, it will not initiate actions such as connecting a battery stack to the DC voltage bus or clearing faults. A data logger should connect to one of the read-only Modbus connections (if available) to allow the writable Modbus connection to be available for separate external control functions. The following table contains the Sunspec data points exposed by the BMS that could be collected for logging purposes.

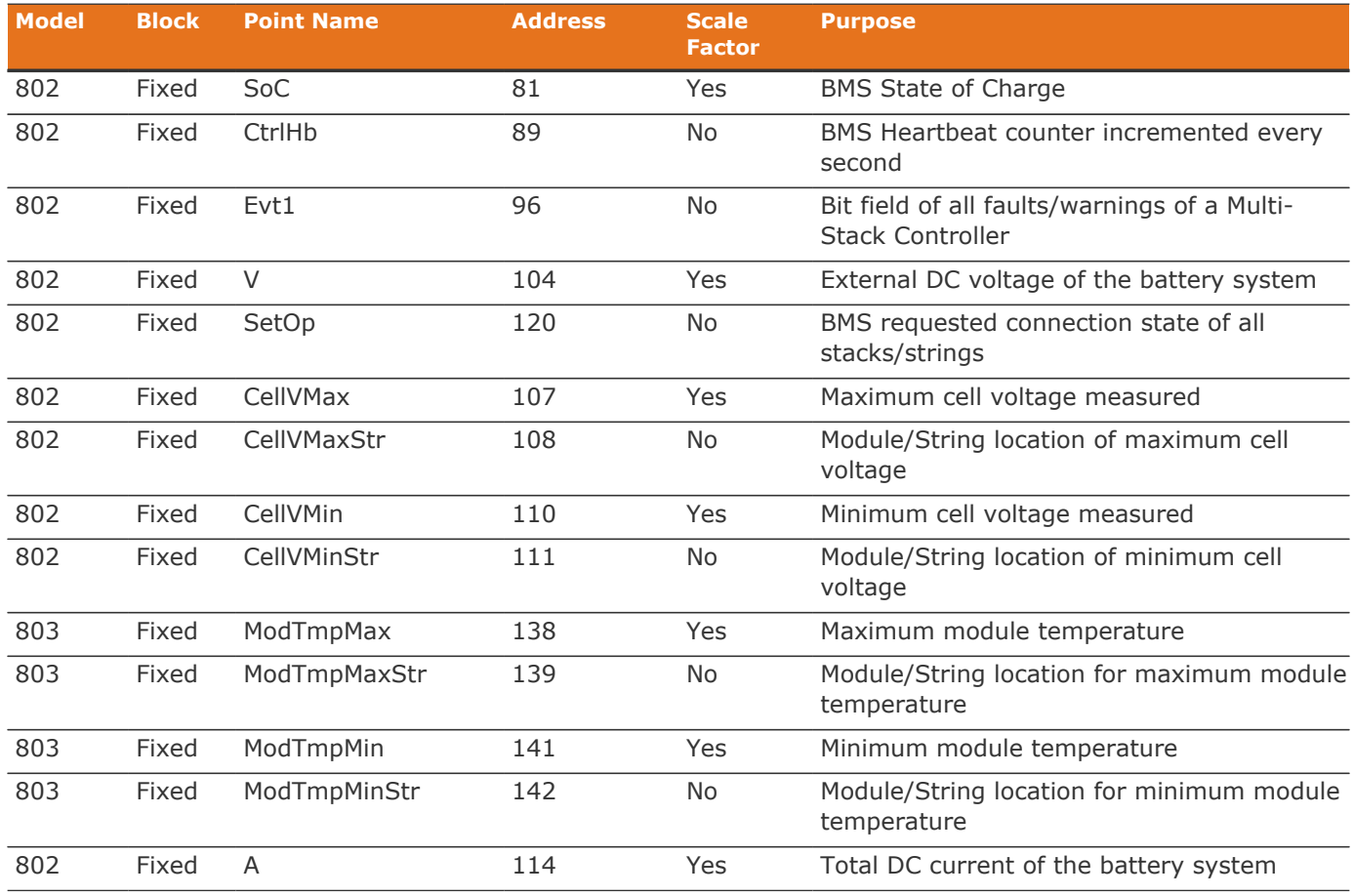

#### **Table 11. Sunspec Points Read by External Data Logger**

Nuvation Energy Multi-Stack Controller - Product Manual

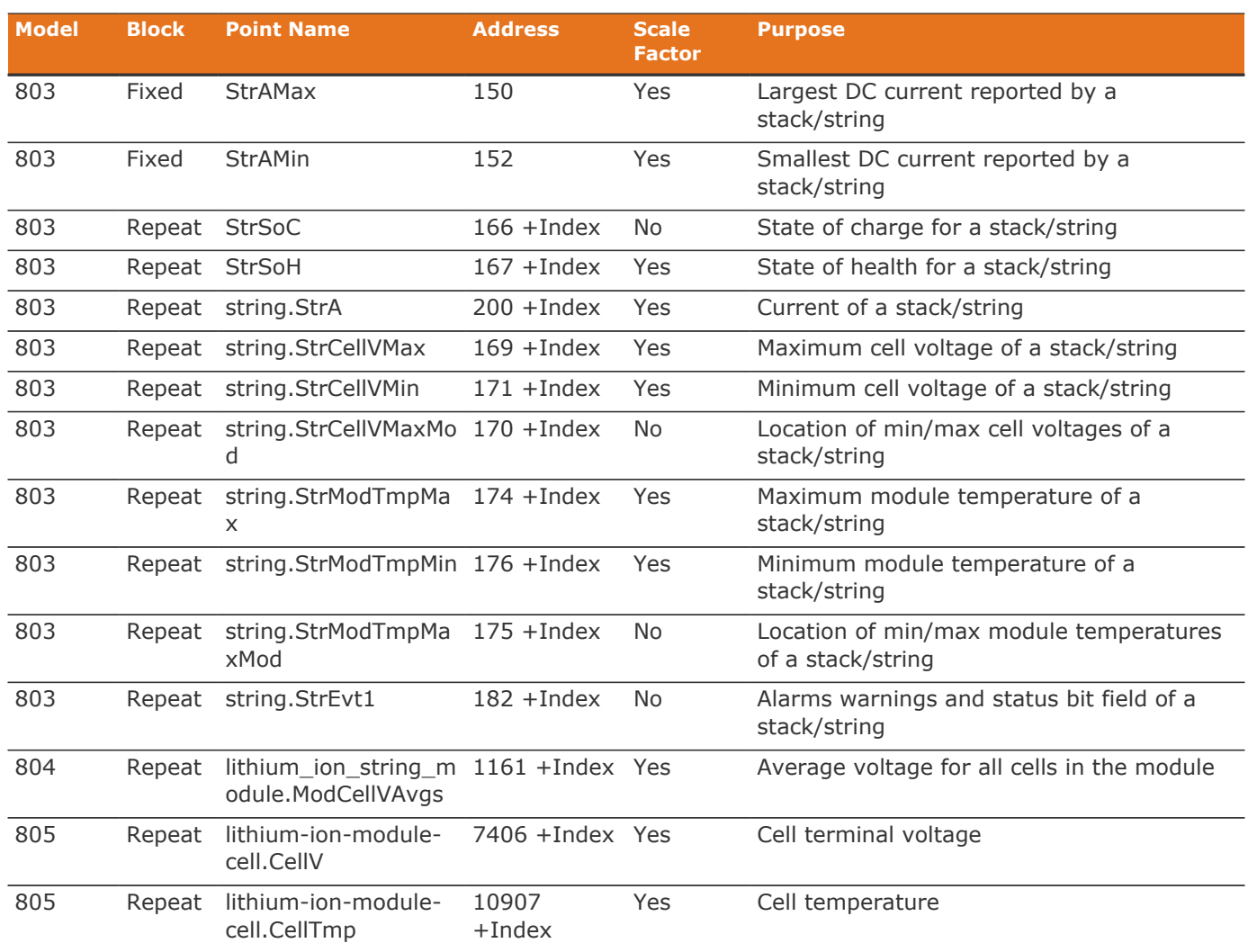

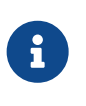

In the Repeating block addresses used in the above table, the term Index for the 803 model is Index = Stack Index \* Length of Repeating block. For the 804 model, Index = Cell Interface Index \* Length of Repeating block. For the 805 model, Index = Cell Index \* Length of Repeating block.

By definition, the 803, 804 and 805 Repeating blocks are 16 Modbus registers in length.

# 7.1.5. Accessing Sunspec Models

Sunspec models are located contiguously in the Modbus address space starting at a base address of 0. The Common Model is always located first in this space. The End Model is always last and is used to denote the end of Sunspec Modbus registers. Each model located between the Common Model and the End Model has a numeric identifier as well as a length. A handy tool that can be used to explore the Sunspec Modbus registers for Nuvation Energy BMS is modpoll.exe. It is available for free download at [http://www.modbusdriver.com/modpoll.html.](http://www.modbusdriver.com/modpoll.html)

Using modpoll.exe, the Common Model can be polled from a using the following command (assuming the device has an IP address of 192.168.1.21)

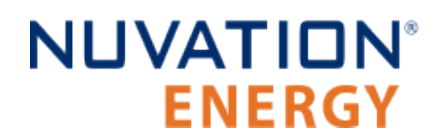

#### **Polling example with Multi-Stack Controller IP address of** 192.168.1.21

modpoll -m tcp -0 -r 0 -c 70 192.168.1.21 modpoll 3.10 - FieldTalk(tm) Modbus(R) Master Simulator Copyright (c) 2002-2021 proconX Pty Ltd Visit https://www.modbusdriver.com for Modbus libraries and tools. Protocol configuration: MODBUS/TCP, FC3 Slave configuration...: address = 1, start reference = 0 (PDU), count = 70 Communication.........: 192.168.1.21, port 502, t/o 1.00 s, poll rate 1000 ms Data type.............: 16-bit register, output (holding) register table -- Polling slave... (Ctrl-C to stop) [0]: 21365 [1]: 28243 [2]: 1 [3]: 66 . . . [68]: 1 [69]: -32768

# 8. External Interfaces

# 8.1. Ethernet

Four 10/10/1000 Mbps and two 1/10 Gbps, Cat6-rated Ethernet jacks are provided. Any Cat5e-rated or higher Ethernet cable of suitable length may be used to connect to these jacks.

Refer to the network port connection map [Table 1, "Network Port Connection Map"](#page-15-0) and [Figure 7,](#page-15-1) ["Multi-Stack Controller port types".](#page-15-1)

# 8.2. SFP+ Interfaces

Two SFP+ ports are provided. These ports can be equipped with any suitable transceiver depending on the application.

Refer to the network port connection map [Table 1, "Network Port Connection Map"](#page-15-0) and Figure  $7<sub>i</sub>$ ["Multi-Stack Controller port types".](#page-15-1)

## 8.3. Power Button

This button is a momentary tactile switch that powers the Multi-Stack Controller **ON** and **OFF**. Holding this button for several seconds causes a *forced shutdown*.

## 8.4. DC Power Connector

The DC Power connector accepts a standard locking male barrel plug (2.5 mm I.D  $\times$  5.5 mm O.D, positive center, 5/16" - 32 threaded nut).

The DC Power connector provides a nominal 12 V DC to the Multi-Stack Controller, but will tolerate an input voltage between 11.4 and 12.6 V DC.

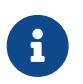

The external supply has its negative input connected to earth ground through the Multi-Stack Controller's chassis.

# 9. Troubleshooting

# <span id="page-63-0"></span>9.1. Faults

When a pack level fault occurs, all stacks are disconnected. The following sections describe the different faults and the conditions that trigger them. In general, all warnings have a similar trigger condition as their corresponding fault. The following discussion will focus on the term fault and all descriptions can be applied to the compatible warning. For faults observed at the stack level please refer to the *Troubleshooting* section in the BMS level *Product Manual*.

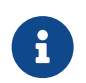

Please contact [support@nuvationenergy.com](mailto:support@nuvationenergy.com) for details of the configuration and operation of any of the below triggers.

# 9.1.1. Controller Heartbeat

**faults:control\_watchdog**

▪ Fault indicating that an external controller did not provide a heartbeat update within the configured period.

## 9.1.2. Ready Stacks

This fault represents a configurable minimum limit of how many stacks must be ready and still have the pack remain connected and manage the battery power.

#### **faults:stacks\_ready**

**• Fault indicating that the minimum number of ready stacks for the pack has not been satisfied** 

Refer the Stack Status page ([Section 5.3, "The Stack Status Tab"](#page-36-0)) on the Operator Interface to observe which stacks have been either disabled, are in Service Lockout, or have faulted.

# 9.1.3. Configuration Fault

**faults:config\_fault**

- Fault indicating that no configuration file is loaded or a configuration file failed to load.
- **•** Fault indicating that a configuration file is loaded but a stack IP address is missing or an incorrect Modbus or HTTP ports were set up.

The configuration fault does not have a corresponding warning and is not configurable.

## 9.1.4. BMS Firmware Mismatch

**warnings:stacks\_bms\_version**

▪ Warning indicating that the Multi-Stack Controller has read a stack-level BMS firmware version different than the expected. Perform a firmware upgrade on the affected stacks.

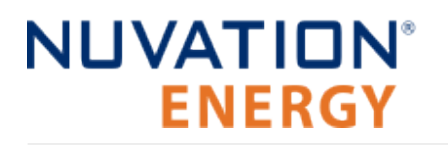

# 9.1.5. Current Imbalance

#### **faults:current\_imbalance**

**·** Fault indicating that the current difference between the stack with the highest current and the stack with the lowest current is greater than the configured threshold.

# 9.2. Lost/Forgotten IP Address

The Multi-Stack Controller is resolvable using mDNS via a compatible computer. Refer to [Section](#page-24-0) [5.1.1, "External Computer Requirements"](#page-24-0) for details.

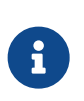

Depending on the network interface used on the PC, this process may not work due to differing security and IP configurations. If the only IP discovered is the IP of the PC, the network interface is not suitable and another one will need to be used. This issue is most common with USB to Ethernet dongles.

# 9.2.1. Wireshark (Windows/Linux)

- 1. Download/install Wireshark on a PC ([https://www.wireshark.org/\)](https://www.wireshark.org/)
- 2. Connect the PC directly to the Ethernet port on the Multi-Stack Controller
- 3. Start a Wireshark capture on the network interface connected to the Multi-Stack Controller
- 4. In the 'filter' field, enter in arp.isgratuitous and press enter
- 5. Either reboot the Multi-Stack Controller, or unplug/plug the Ethernet cable
- 6. The device should send a 'Gratuitous ARP' on the Ethernet network. In Wireshark the 'Info' field looks like: Gratuitous ARP for <IP> (Request) where the <IP> is the address for the Multi-Stack Controller
- 7. Once that is complete, update the PC network settings to match the Multi-Stack Controller and connect the Operator Interface.

# 9.2.2. Netdiscover (Linux only)

- 1. Install netdiscover on a PC (on Debian based systems use: sudo apt install netdiscover)
- 2. Connect the PC directly to the Ethernet port on the Multi-Stack Controller
- 3. Run sudo netdiscover -i <interface> -p where <interface> is the network interface connected to the Multi-Stack Controller
- 4. Either reboot the Multi-Stack Controller, or unplug/plug the Ethernet cable
- 5. The device address and MAC will show up in netdiscover once an ARP packet is sent
- 6. Once that is complete, update the PC network settings to match the Multi-Stack Controller and connect the Operator Interface.

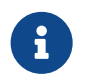

In the event the IP address cannot be discovered, a factory reset operation must be carried out to restore the BMS to its default IP configuration.

# Appendix A: Operating Limits

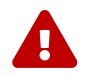

**Exceeding the maximum ratings will damage the module.** 

# Electrical Characteristics

**ENERGY** 

**NUVATION®** 

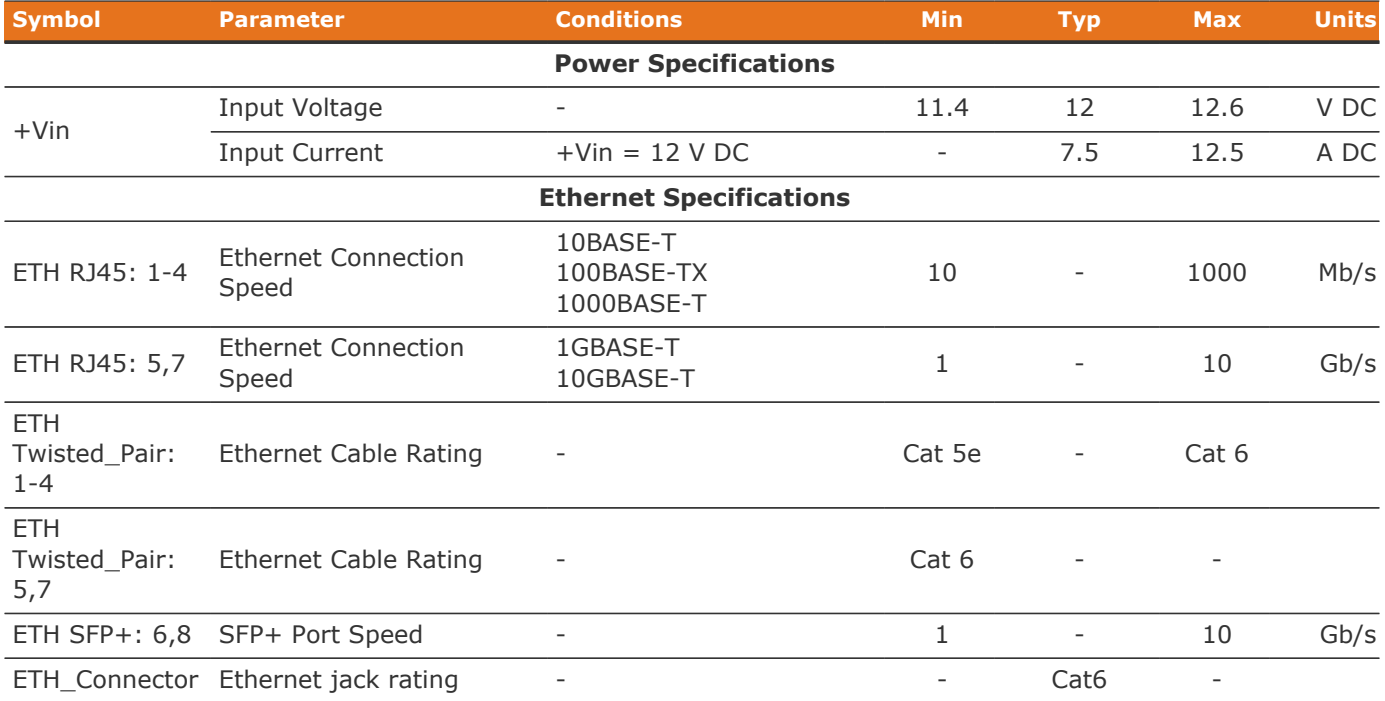

# Environmental Conditions

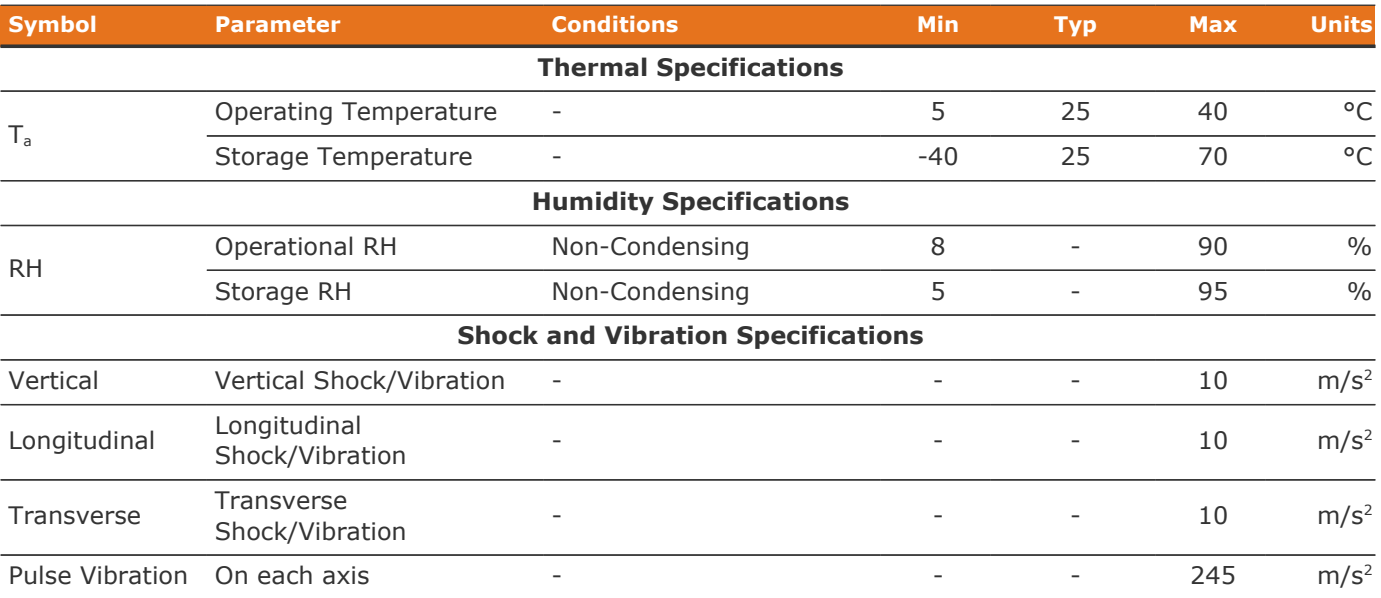

If the Multi-Stack Controller is stored at temperatures below 5 °C, it must be warmed up in a 20 °C or warmer environment for 45 minutes before applying power. Powering the unit below 5  $\degree$ C may impact data logging or cause other unexpected behaviour.

### Standards and Certifications

The Multi-Stack Controller has been designed to meet the requirements of SAE J2464 (shock) and SAE J2380 (random vibration).

The following directives and standards apply to the Multi-Stack Controller:

- **EMC/EMI: 2014/30/EU (EMC Directive)**
- **Electromagnetic Compatibility Regulations 2016**
- FCC Part 15 Subpart B
- ICES-003
- VCCI 32-1
- **B** AS/NZS CISPR 32
- BS/EN55032
- BS/EN55035
- BS/EN 61000-3-2
- BS/EN 61000-3-3
- BS/EN 61000-4-2
- BS/EN 61000-4-3
- BS/EN 61000-4-4
- BS/EN 61000-4-5
- BS/EN 61000-4-6
- BS/EN 61000-4-8
- BS/EN 61000-4-11
- **Green Environment: 2011/65/EU (RoHS Directive)**
- EC 1907/2006 (REACH)
- **2012/19/EU (WEEE Directive)**
- **Product Safety: 2014/35/EU (LVD Directive)**
- **Electrical Equipment (Safety) Regulations 2016**
- UL/CSA 62368-1 (USA and Canada)
- IEC 62368-1

# Appendix B: Ordering Information

This section provides orderable part numbers for Nuvation Energy's offerings of Multi-Stack Controller modules and related accessories.

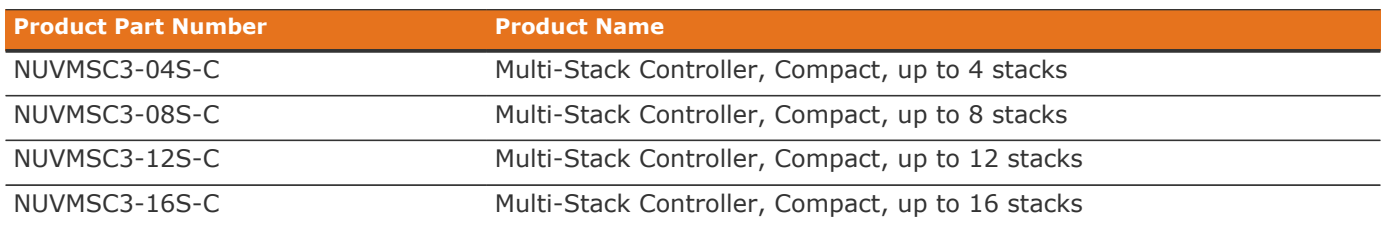

# Power Adapters

The Multi-Stack Controller does not ship with a power adapter by default. The following power adapter options are available at no extra cost.

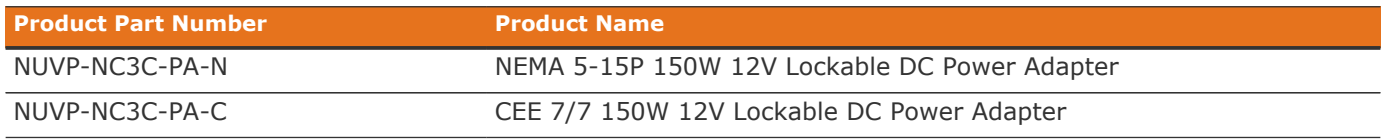

Contact Nuvation Energy to order a power adapter not in the above list.

# Appendix C: Best Practices

This section describes important concepts which need special attention to achieve a reliable installation.

## Excess Cable Management

During the first prototype system build, it is possible to encounter cable lengths that are too long for your system. Leaving the excess cable length unmanaged can result in a messy system installation.

If reducing the cable length is not feasible or if there is no time to physically modify the lengths, a common solution is to wrap the excess cable length in a coil and fasten the wire loop in the cabinet. This basic tactic has the undesirable effect of creating an air-core transformer which will couple EMI into the cable extremely well.

The best solution to cable length management is to bundle the excess length in a figure-8 pattern. This prevents the bundle from turning into an air-core transformer since the direction of current in one side of the figure-8 turns opposite to the current in the other side. It is recommended to use the figure-8 method if physically reducing the cable length is not possible.

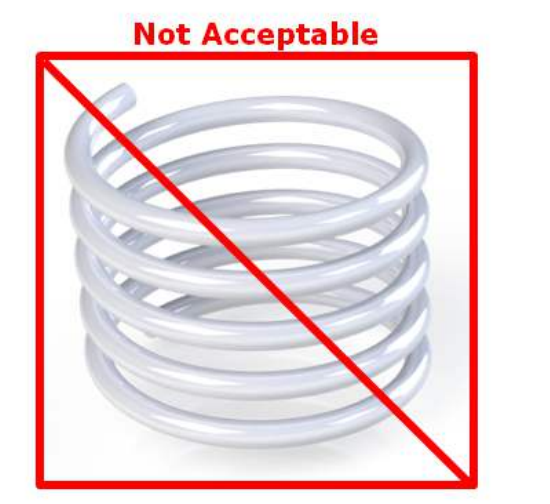

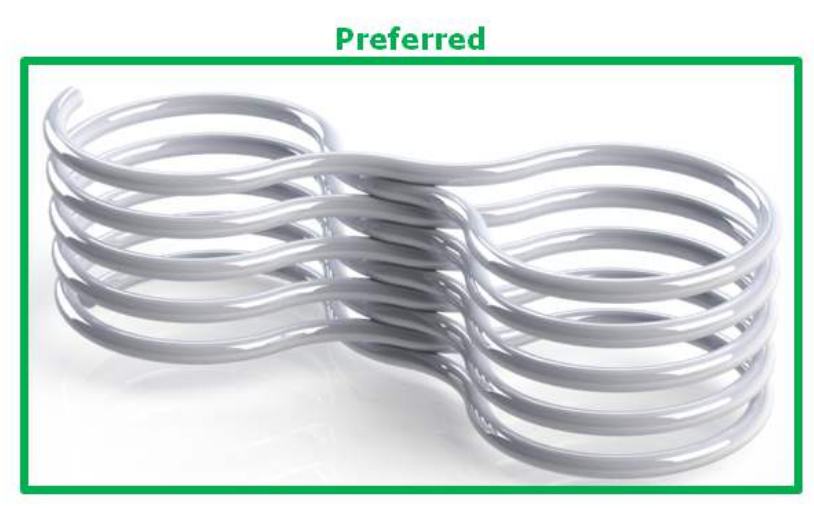

**Figure 33. Excess Cable Management Examples**

## **Security**

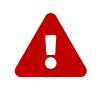

 This section is provided as guidance only and experts in security and the broader system must be consulted on any security decisions.

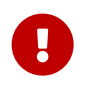

Security for the entire system and site must be considered, not just for individual Nuvation Energy products.

It is recommended evaluating each site and system to assess the risk level and impacts of the system not operating properly. Security restrictions protect against both accidental misuse and intentional

attacks. Each added layer of security will impact the ability to diagnose and resolve system problems and analyze system performance. The costs of system security should be proportional to the risk level of that system.

The sections below outline the best practices for maintaining a secure system.

# <span id="page-70-0"></span>Physical Security

Physical security measures are designed to deny unauthorized physical access to Nuvation Energy products and the larger systems. Physical security can include barriers, locks, access control, surveillance, guards, intrusion detection/alarms, and other physical security systems.

Ensuring all equipment is physically secure is the first and most important step in protecting the system. Below are some recommended best practices for the physical security of the products:

- Nuvation Energy products should be physically secured in a locked enclosure, room, or building to restrict access. This physically secured area will be referred to as the 'secure zone'.
- The 'secure zone' access should be restricted to authorized personnel only.
- **•** Authorized personnel should be trained to operate the equipment and follow the security process.
- **Any unauthorized personnel should be supervised at all times.**

Outside the products themselves, access to equipment and connections should also be secured, such as:

- Cells/battery modules
- PCS/inverters
- **SCADA systems**
- **· UPS/emergency power equipment**
- **.** High and low power cables and measurement wires
- **Communication cables (i.e. Ethernet, USB, Linkbus, Stackbus, etc.)**
- **EXECT** Networking equipment (i.e. routers, switches, transceivers, etc.)
- Buttons/control panels (i.e. E-stop, touchscreens, etc.)
- **Any other critical equipment/connections that might compromise the site**

### Network Security

The networking on Nuvation Energy products uses Ethernet-based TCP/IP communications. Throughout this section, references to the nController apply to both Nuvation Energy Multi-Stack Controller and Energy Management System products. A network security analysis for any third party equipment on the network should be conducted in consultation with the equipments' manufacturer. Below are some recommended best practices for network security of Nuvation Energy products:

**• Nuvation Energy products should be on an isolated network where only trusted equipment can** operate, and trusted personnel can access. This network will be referred to as the 'secure network'.

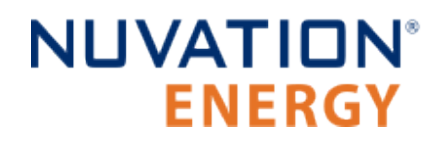

- The 'secure network' should be within the 'secure zone' (see the [Physical Security](#page-70-0) for details)
- **The 'secure network' should be established through either a:** 
	- Physically isolated network (i.e. no connection to any other network, otherwise known as 'air gapped')
	- Firewall isolated network (i.e. router, smart switch, or other equipment with packet filtering to the 'secure network')
- **.** The nController should be used to isolate the stack BMSs from the site network through the nController 'Internal/Bridge' network. These two networks must be isolated on separate subnetworks with separated IP address ranges.

An example of a 'secure network' topology with a router based firewall, Multi-Stack Controller, and Stack Switchgear units isolated on the 'Internal/Bridge' network is below:

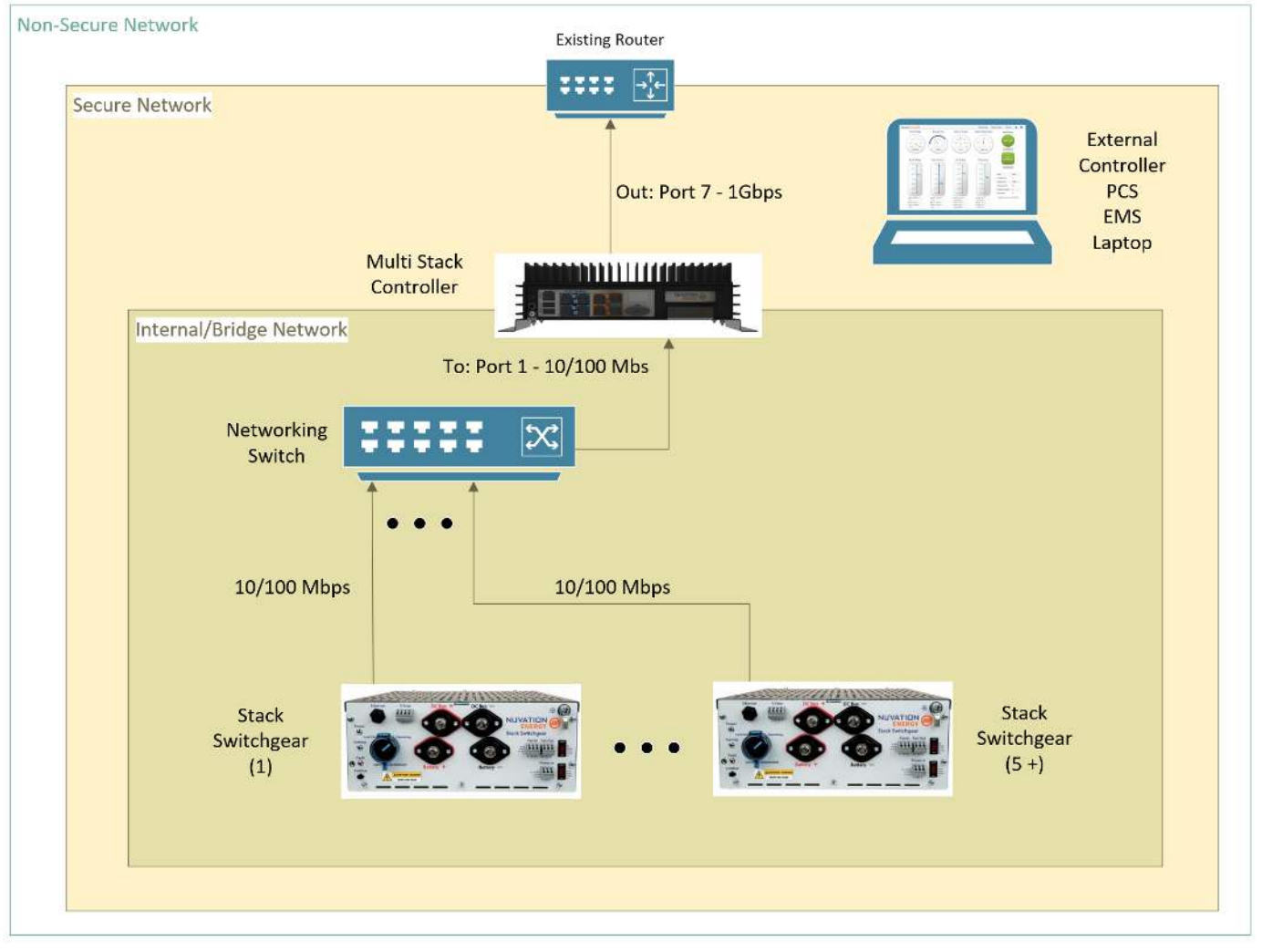

**Figure 34. Networking configuration for a Multi-Stack Controller with secure and internal network**

### Inbound Protocols and Ports
All the open ports listening on Nuvation Energy products with the network protocols are listed below. Unless specified, the protocols are not encrypted or authenticated.

- nController
	- TCP Port 80/3003/7770 (HTTP)
	- TCP Port 502/503 (Modbus)
	- UDP Port 5353 (mDNS)
	- TCP Port 443 (HTTPS encrypted)
	- TCP Port 22 (SSH encrypted/authenticated)
- **G5 Stack Switchgear** 
	- TCP Port 80 (HTTP)
	- TCP Port 502 (Modbus)
- **G4 High-Voltage BMS/Low-Voltage BMS** 
	- TCP Port 80 (HTTP)
	- TCP Port 502 (Modbus)
	- TCP Ports 8080/8081 (Multi-Stack Controller Bridge)

#### Outbound Protocols

All Nuvation Energy products implement the essential outbound services for proper operation with modern networking equipment, listed below. Unless specified, the protocols are not encrypted or authenticated.

- **· Broadcast on network segment (ARP, STP)**
- UDP Port 67/68 (DHCP)

The nController has the following additional services listed below. Unless specified, the protocols are not encrypted or authenticated.

- nController
	- UDP/TCP Port 53 (DNS)
	- UDP Port 5353 (mDNS)
	- UDP Port 123 (NTP)
	- UDP Port 1194 (VPN Nuvation support only, encrypted/authenticated)
	- TCP Port 443 (HTTPS/WSS Nuvation Energy Cloud Services <https://nuvation.energy>, encrypted)

Blocking outbound protocols can be done in a similar way to inbound protocols (i.e. firewalls). For more information on the above services and to configure or disable services, contact [support@nuvationenergy.com](mailto:support@nuvationenergy.com). Some services such as mDNS cannot be disabled.

### Operator Interface Unlock Password

The Operator Interface for both single and multi-stack systems can be configured with a password which restricts some features in the products. The unlock password protects against accidental misuse of the products during normal operation.

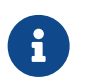

The Operator Interface uses HTTP which does not encrypt connections and requires a secured network to protect against malicious intent.

# Appendix D: List of Supported Equipment

### Supported UPS Devices

The following UPS devices have been tested and are supported with Nuvation Energy products:

- **E** APC SRT3000RMXLA
- APC BR1000MS
- **CPS CP1500PFCLCD**
- CPS CP1350PFCLCD

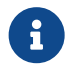

 $\mathbf{R}$  Nuvation Energy quarantees product compatability with the above family models.

Excluding the UPS devices mentioned above, following family models are likely to be compatible, however have not been thoroughly tested by Nuvation Energy:

- **APC Smart-UPS family models**
- **Other APC Back-UPS family models**
- CPS CP\*PFCLCD family models
- CPS OR\*PFCRT\* family models
- **CPS BRG\*AVRLCD family models**
- **CPS CP\*AVRLCD family models**
- CPS CP\*AVR\* family models

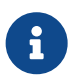

Nuvation Energy **does not** guarantee product compatability with the above family models.

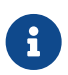

The nController EMS can communicate with UPSes via USB and Ethernet.

### Supported Display Devices

Nuvation Energy products are configured to support a display before shipment. If you wish to configure a display after shipment, please contact [support@nuvationenergy.com](mailto:support@nuvationenergy.com). The following touchscreen devices have been tested and are supported with Nuvation Energy products:

- **Acer UT241Y**
- Dell P2418HT
- Zhixanda GC1016-C

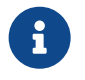

Display hotplugging is not supported. Users must either connect the display before device startup or connect the display and reboot the device.

Specification for compatible displays supported by Nuvation Energy products:

- **· Display Connection: VGA**
- **· Minimum Resolution: 1024 x 768**
- **Maximum Resolution: 1920 x 1200**
- **Touch Panel Connection: USB**

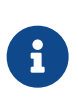

Most touchscreens with **USB HID devices with multi-touch** are supported. Also most USB keyboards and mice are supported. Please contact [support@nuvationenergy.com](mailto:support@nuvationenergy.com) with a model and Nuvation Energy can attempt to determine if it will work prior to purchase.

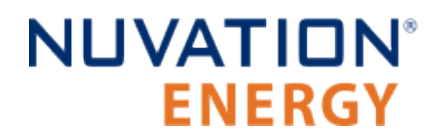

*From time to time Nuvation Energy will make updates to products in response to changes in available technologies, client requests, emerging energy storage standards, and other industry requirements. The product specifications in this document, therefore, are subject to change without notice.*

*© 2024 Nuvation Energy*